# Mobile Phone T65

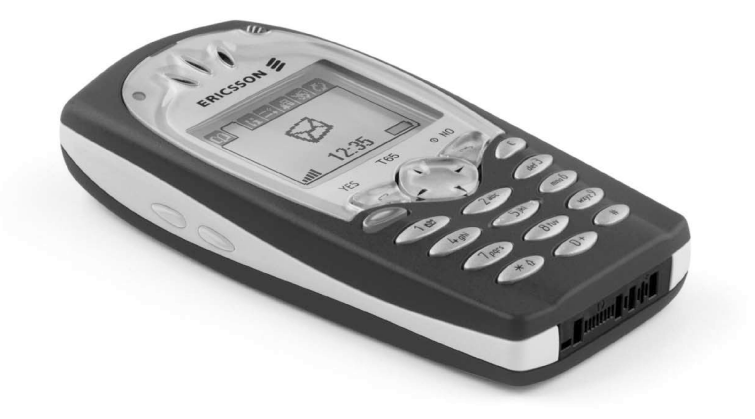

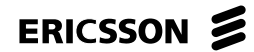

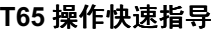

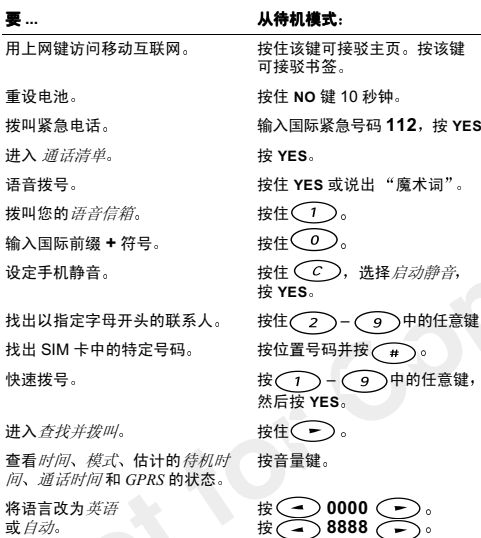

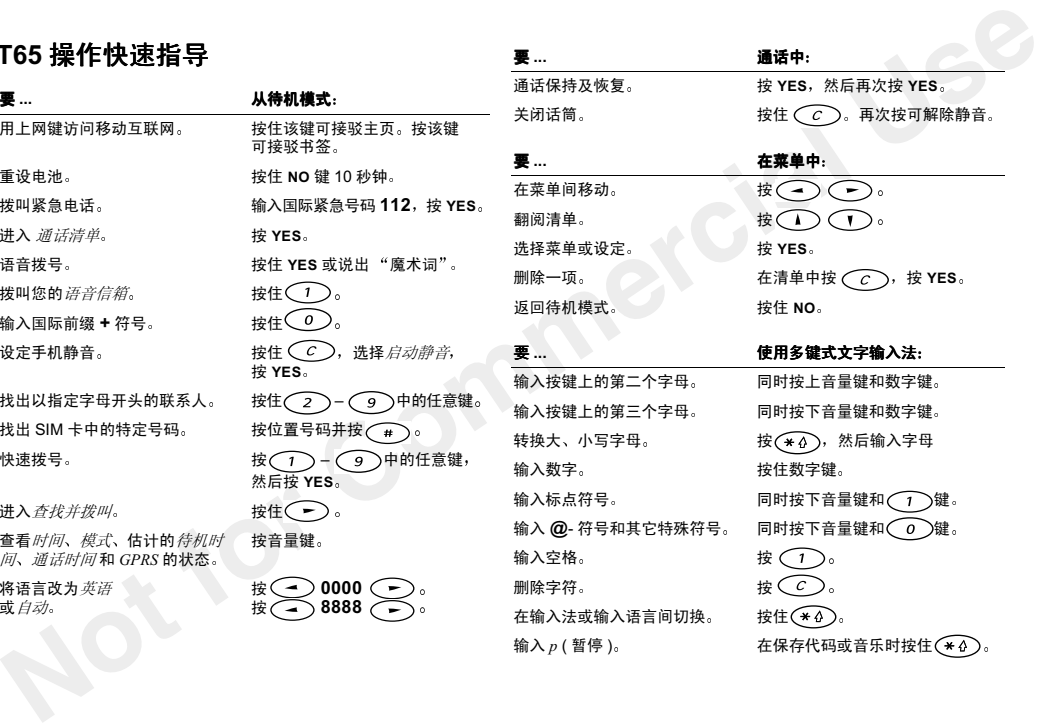

# T65 使用说明书 目录

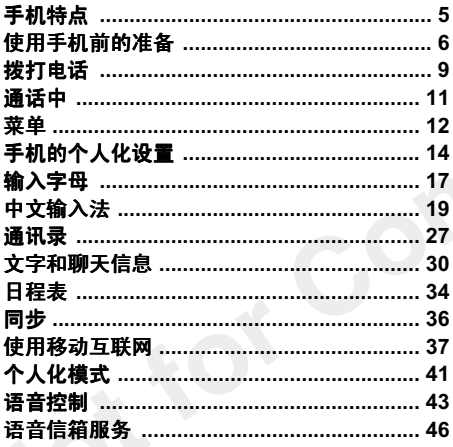

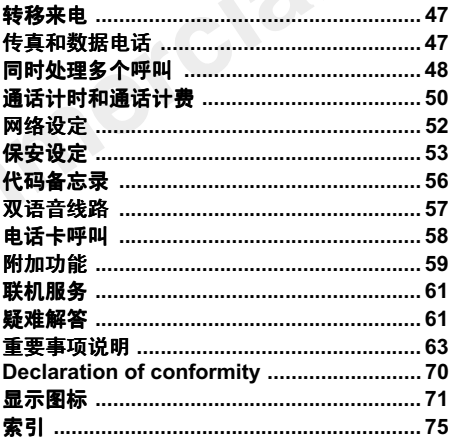

## 爱立信 T65 手机

第二版 2002 年 1 月

**爱立信 T65 手机**<br>第二版 (2002年1月)<br>本平開信 Save Riesson Mobile Communications AB 出版, 注意, *本規明书中涉及的某些服务并非得到所*<br>不需由 Save Riesson Mobile Communications *有国科的文持*, 这也包括 GSM 国际新意电话号<br>AB 将船中可能线本手册中的过时能头 与数据教科学、 *经*<br>符号文本、程序和 成设备的更新做必要改动, 这些改 本手册由 Sony Ericsson Mobile Communications AB 出版 不带有任何保修。 Sony Ericsson Mobile Communications AB将随时可能对本手册中的打印错误 与最新资料不符之处、程序和 / 或设备的更新做必要改动。这些改动 不再事先通知,但会编入新版手册内 版权所有

©Sony Ericsson Mobile Communications AB, <sup>2002</sup> 出版号: ZS/LZT 108 4772 R2A

注意: 本说明书中涉及的某些服务并非得到所 有网络的支持 这也包括 GSM 国际紧急电话号 码 112

若用户希望了解能否使用某些特别服务项目,请向网 络运营商或服务提供商查询

## 手机特点

T65 是适用于 GSM 900/1800 网络中操作的**双频** 移动电话。它支持可用于快速和高效访问**移动互 联网**的 GPRS ( 通用分组射频服务 )

为使您能够获得 T65 手机的最佳使用性能 建议您使用可立即访问移动互联网和其它选项的上 网键

.<br>T65 手机还装备有**增强通信服务**功能, 可在文 字信息中加入图片、动画和声音

手机的**移动聊天**功能可让您与他人聊天; 使用 图片编辑器,您还可以编制有趣的图片

T65 手机先进的**语音控制**功能可实现完全免提 通讯,**魔术词**和先进的**日程表**功能可记录您的所 有会议日程

#### 技术数据

<span id="page-5-0"></span>**干机特点**<br>
T65基出手 CSM 900/1800 网络中操作的双频 体积 = 105 x 49 x 21 毫米。<br><br>
移場出示 它支持可用于快速和高效访问移动互 显量 - 94 克(带反型池)。<br>東國的 GPBS(通用分组製線服务)。 通信时间 = 11 小时以内。<br>
カ使您能够获得 T65 手机的最快使用性能, 建 通信时间 = 11 小时以内。<br>
为使您能得可以看动互联网和其它选项的 传递机作场运道是 - 或高 体积 – 105 x 49 x 21 毫米 显示屏 – 101 x 67 像素 重量 – 94 克 ( 带内置电池 ) 通话时间 – 11 小时以内 待机时间 – 300 小时以内 (>12 天 ) 操作环境温度 – 最高 +55 摄氏度,最低 -10 摄氏 度

#### GSM

 数据传输速度 – 28.8 千字节 / 秒 传真速度 – 9.6 千字节 / 秒,组 III,类型 1 和 2 建议使用类型 2

#### GPRS

数据传输速度 – 43.2 千字节 / 秒

#### 数据连接线

RS232 数据传输速度 – 230.4 千字节 / 秒

## <span id="page-6-0"></span>使用手机前的准备 图示

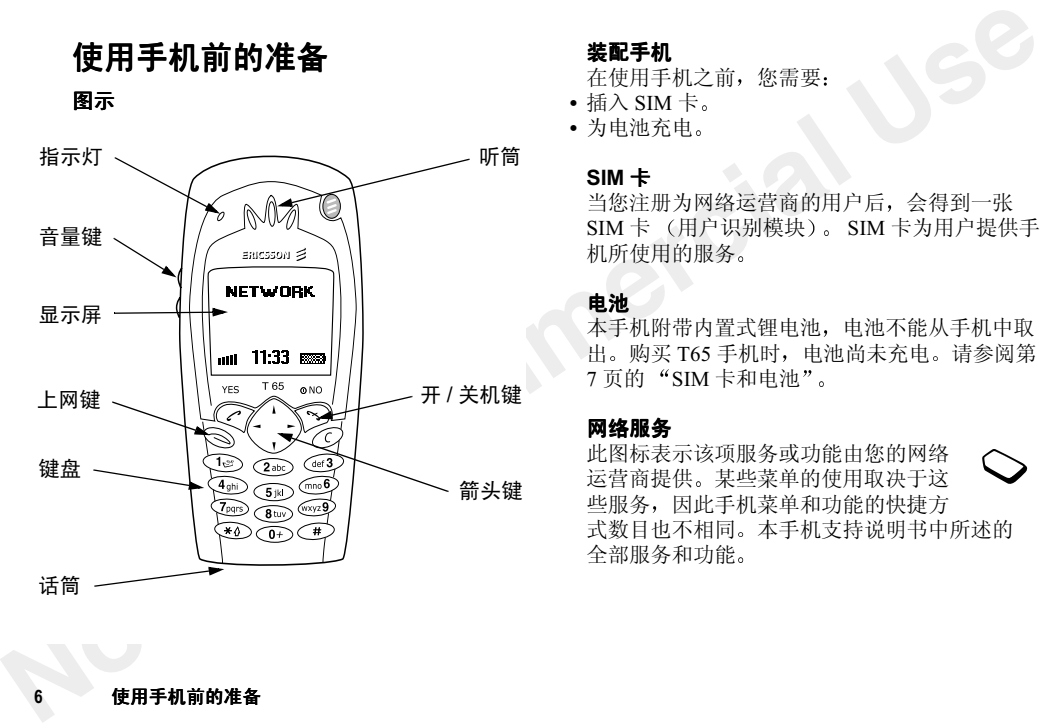

#### 装配手机

在使用手机之前,您需要

- 插入 SIM 卡
- 为电池充电

#### SIM卡

当您注册为网络运营商的用户后 会得到一张 SIM 卡 (用户识别模块)。 SIM 卡为用户提供手 机所使用的服务

#### 电池

本手机附带内置式锂电池, 电池不能从手机中取 出。购买 T65 手机时,电池尚未充电。请参阅[第](#page-7-0) 7 页的 "SIM 卡和电池

#### 网络服务

 此图标表示该项服务或功能由您的网络运营商提供 某些菜单的使用取决于这 些服务,因此手机菜单和功能的快捷方 式数目也不相同 本手机支持说明书中所述的 全部服务和功能

6

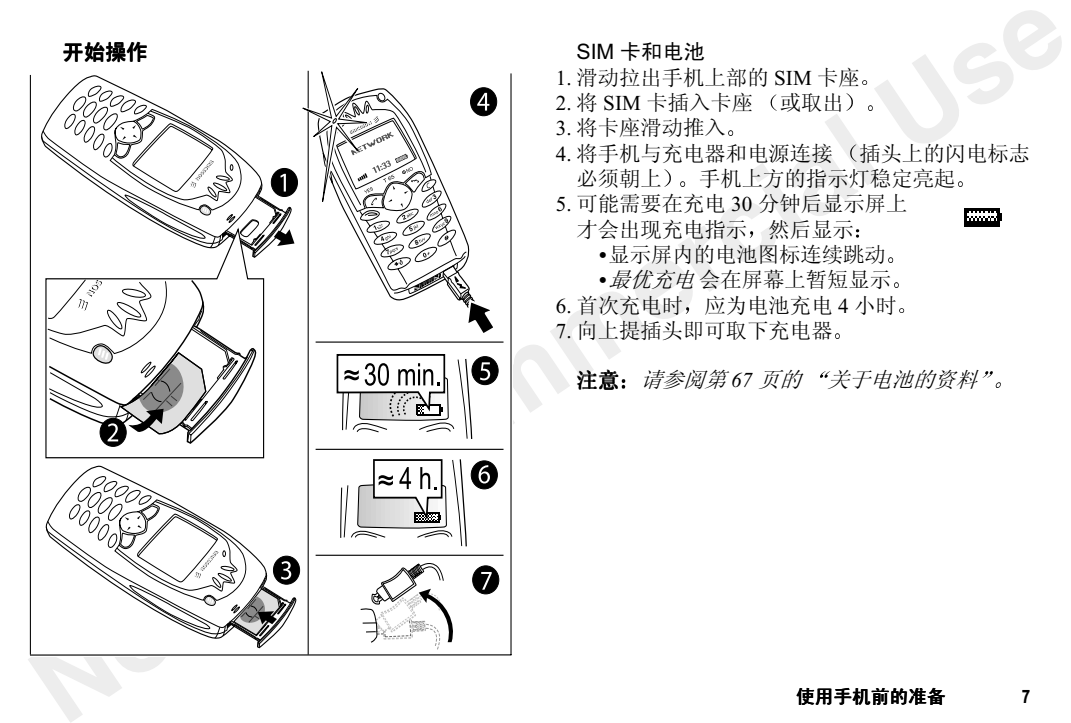

#### SIM 卡和电池

- <span id="page-7-0"></span>1. 滑动拉出手机上部的 SIM 卡座
- 2. 将 SIM 卡插入卡座 (或取出
- 3. 将卡座滑动推入
- 4. 将手机与充电器和电源连接 (插头上的闪电标志 必须朝上)。手机上方的指示灯稳定亮起
- 5. 可能需要在充电 30 分钟后显示屏上 才会出现充电指示,然后显示
	- •显示屏内的电池图标连续跳动
	- •最优充电 会在屏幕上暂短显示
- 6. 首次充电时,应为电池充电 4 小时
- 7. 向上提插头即可取下充电器
	- **注意:** 请参阅第67 页的 "关于电池的资料

#### 手机的按键功能

下表是手机按键的部分功能说明。

按键 功能NO0 按住该键可打开或关闭手机,可返回待机 模式按该键可结束一个通话,返回上一级菜单 或保持设定不变 持续 10 秒按住该键可重设电池 数字键 可输入数字 0–9 按住 0 键,可输入国际拨号前缀 (+) 按住 1 键,拨叫语音信箱 可输入字母YES 可拨出和接听电话可选择菜单、子菜单、清单或设定 按住该键可用语音拨号 在待机模式下按该键可进入通话清单可进入并可在主菜单内移动待机模式下按 (一) 可进入*查找并* 拨叫按住 (二) 可进入*快捷方式* 的第一个子 菜单。

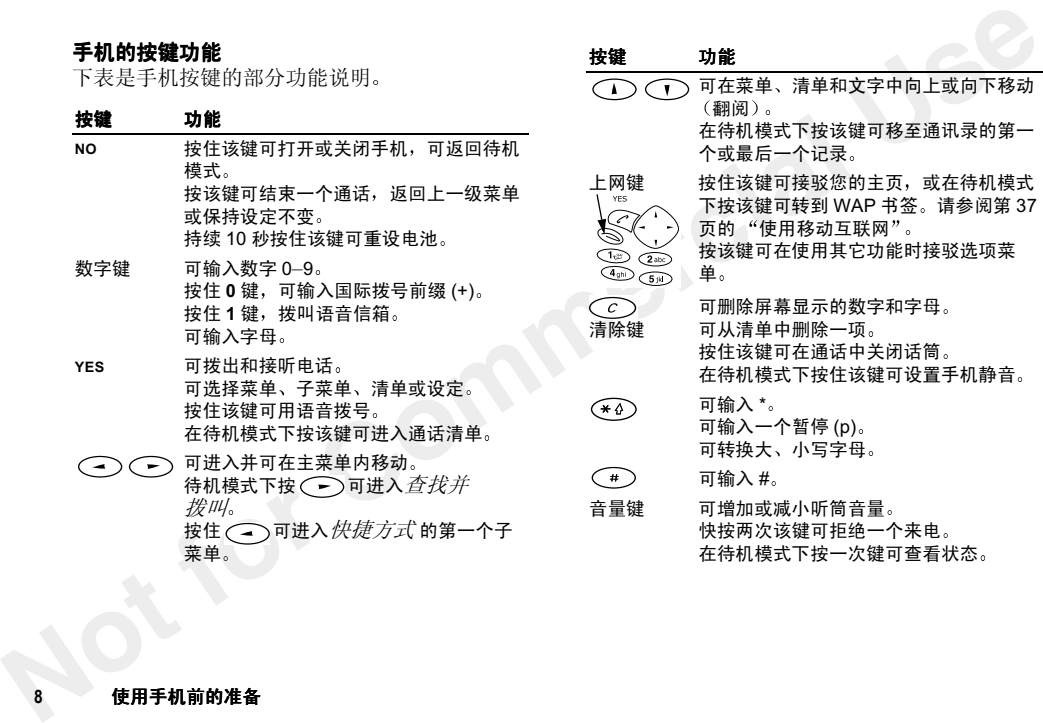

8

## 拨打电话

在您拨、接电话之前,手机必须开机并处于网络 覆盖范围之内。

#### 开机

- · 按住 NO 键直至听到"嘀"声
- 如果您的网络运营商提供了 PIN 码 ( 个人识别 号码 ),请将其输入
	- 按 ⊂○可删除输错的数字

如果连续三次输入 PIN 码错误, SIM 卡会被上 锁。要为 SIM 卡解锁,需要输入 PUK ( 个人解 锁键 )。您的 PUK 由网络运营商提供

#### 关机

在待机模式下,按住 No 键直至听到"嘀 声

注意: *若启动了静音模式,将无"嘀"声响起* 

#### 网络搜寻

当您开机机 (并输入 PIN)后,手机即开始搜寻网 络。当找到网络后,手机即转为 "待机模式 现在您即可拨接电话

#### 拨出电话

- 1. 输入地区代码和电话号码
- 2.按 YES 键
- 3. 按 No 键可结束呼叫

#### 通话清单

您拨出的号码被保存在**通话清单**中

#### 通话清单中可以保存:

<span id="page-9-0"></span>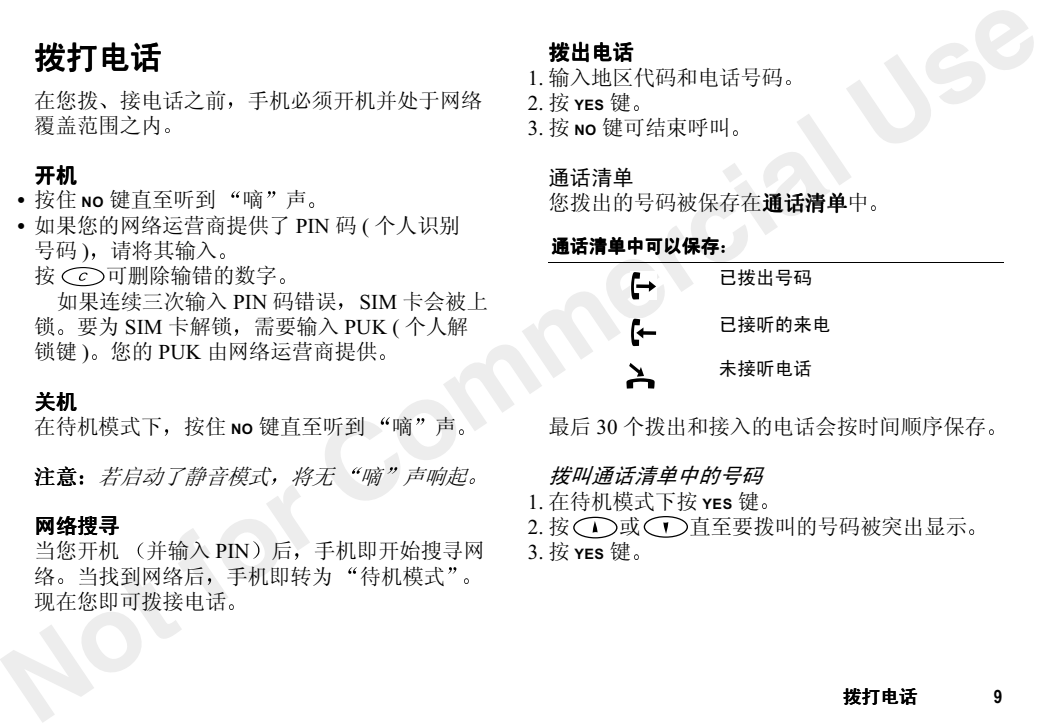

最后 30 个拨出和接入的电话会按时间顺序保存

#### 拨叫通话清单中的号码

- 1. 在待机模式下按 YES 键
- 2. 按 (へ) 或 (へ) 直至要拨叫的号码被突出显示
- 3.按 YES 键

#### 清除通话清单

- 1. 按 (一) 直至进入*通话信息* 菜单
- 2. 按 (下) 直至*选项* 子菜单被突出显示,按 **yes** 键
- 3. 按 〇〇直至*清除清单* 子菜单被突出显示, 按 YES.
- 4. 屏幕显示*通话清单清除?* 提问。按 **yes** 键

#### 自动重拨

如果首次拨叫时连接失败,屏幕会显示*重拨* ? 按 **res** 可重拨电话。只适用于语音呼叫

#### 拨打国际电话

- 1. 按住 <sup>0</sup> 键直至屏幕显示 <sup>+</sup> 符号
- 2.输入国家代码、地区代码(无前缀 0)及电话号码
- 3. 按 YES 键

#### 拨打紧急电话

- **Not for Commercial Use** •输入国际紧急号码 112,然后按 yes 键 本手机支持国际紧急号码 112、911 和 08。在 一般情况下, 只要在 GSM 网络范围内, 无论有 无 SIM 卡插入 在任何国家均可使用该号码以拨叫紧急电话。
	- **注意:** 某些网络运营商可能要求插入 SIM 卡,在 某些情况下还需输入 PIN

#### 本地紧急电话号码要查看本地紧急电话号码

- 1. 按<つ转到通讯录菜单
- 2. 按◯◯直至*特定号码* 子菜单被突出显示 按 YES 键
- 3. 按◯◯直至*紧急号码* 子菜单被突出显示 按 YES 键

#### 显示和隐藏本机号码

您可为特定呼叫设置显示或隐藏本机号码

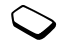

#### 要隐藏或显示本机号码

- 1. 输入要拨叫的电话号码
- 2. 按 直至屏幕显示通话信息 菜单 按 YES 键
- 3. 按◯◯直至*下次通话* 被突出显示,按 **YES** 键
- 4. 按 〇 直至*隐藏本机号或显示本机号* 被突出显 示,按 **yes** 键

#### 接入并接听来电

当接入来电时,手机响铃并且屏幕显示*接听?* 按 YES 键

#### 拒绝来电

- 按 NO 键
- 快按两次音量键屏幕显示*忙音*。如果启动了*占线转移* 功能, 来电 会被转移至指定的号码。请参阅第 47 页的"转 移[来](#page-47-2)电

#### 未接听电话

如果您有未接听的电话, 屏幕会显示*未接电话* 信息

- 1. 按 **yes** 键可以显示未接听的电话
- 2.按 YES 键可拨叫号码

# <span id="page-11-0"></span>通话中

## 听筒音量

通话中您可以使用上下音量键来调整听筒音量。

### 话筒

您可在通话中关闭话筒

- 按住 (乙)直至屏幕显示*静音*
- 再次按住  $\bigcirc$  可恢复通话

#### 记事本

接入井接听来电<br>当接入来电时,手机响铃并且屏幕显示*接听?。* 听筒青量<br>按 Yes 键。 <br>托税要说:如果启动了*占线转移*功能,来电 "修可在通话中火闲话物"。<br><br>- 长校两改者量键。如果启动了*占线转移*功能,来电 "核任(②可体复通话。<br>原需基示术学方法:如果原因: "我们可能是不会不会在(③可体复通话。<br>原则是在这个方式的号码。请参阅第47页的"转",再次按任《③可体复通话。<br>科学报告者: "你的电话,那幕会显示*未接电* 如果您要在通话中记录电话号码,可将手机显示 屏用作记事本 输入到屏幕上的信息将一直保留 到被删除或手机关机 可将输入信息时手机 发出的"嘀"声关闭

#### 开启或关闭信号音

- 1. 按转到在线通话 菜单 按 YES 键
- 2. 按 〇〇直至*关闭音频或启动音频* 被突出显示 按 YES

<span id="page-12-0"></span>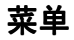

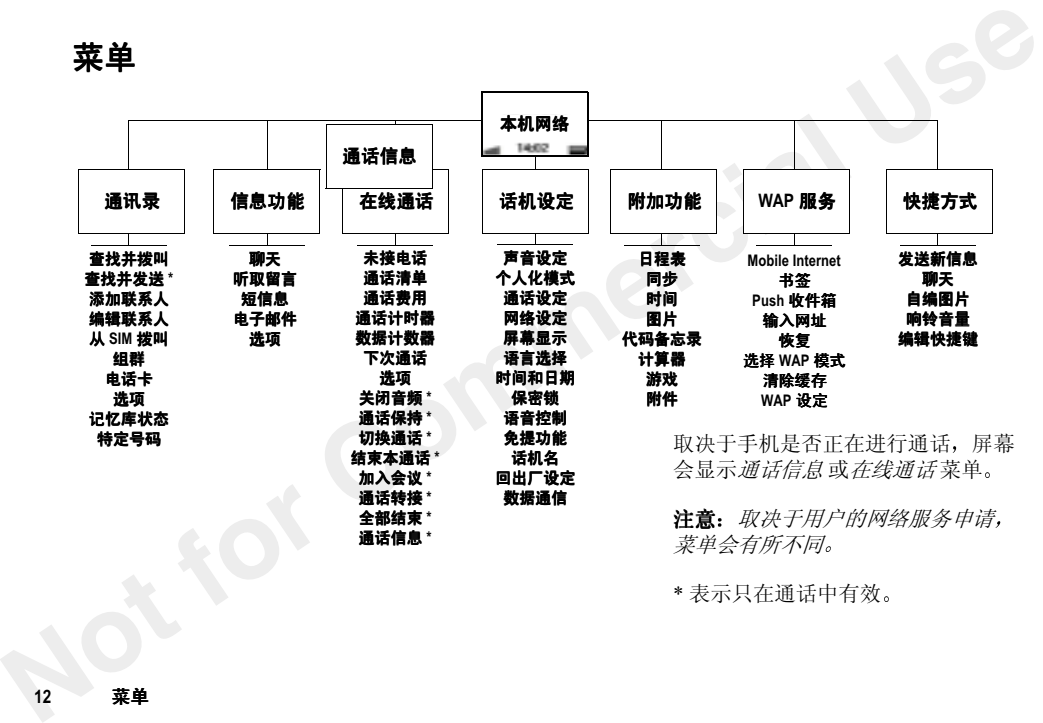

\* 表示只在通话中有效

#### 屏幕显示的菜单

本手机共有七个主菜单,每个主菜单附带几个子 菜单。按 → 或 → 键可以进入菜单。使用 或◯◯或音量键,可向和向上下翻阅子菜 单和清单

#### 翻阅菜单

有两种方法可以翻阅菜单

- 使用按键翻阅
- 使用快捷方式

#### 用按键翻阅菜单

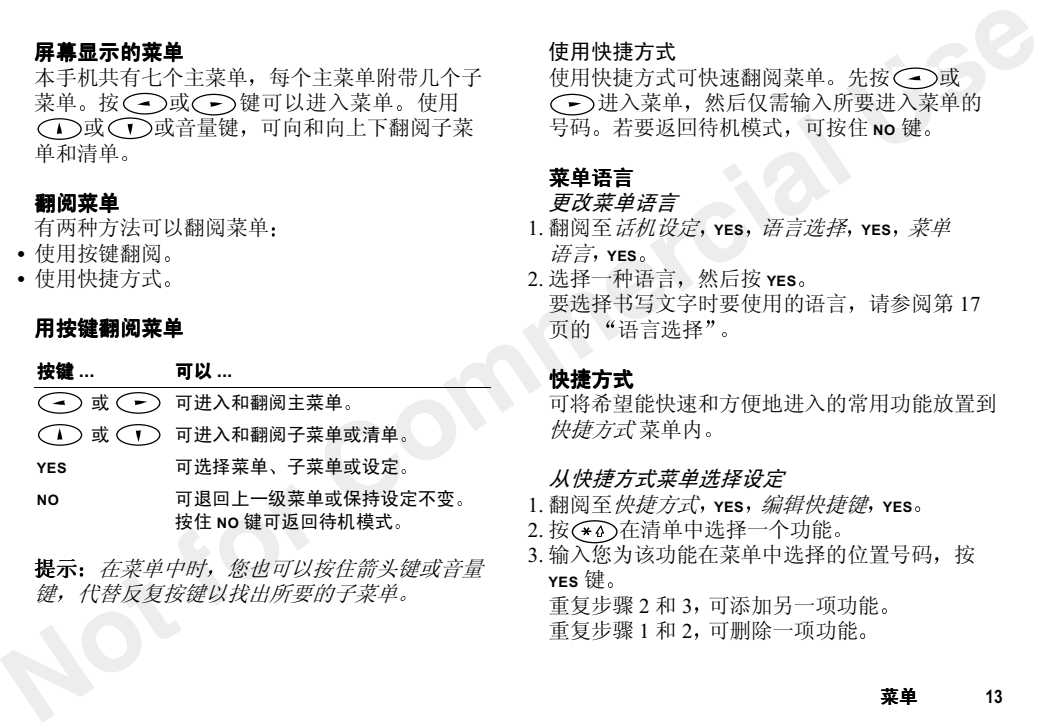

**提示:** 在菜单中时,您也可以按住箭头键或音量 键,代替反复按键以找出所要的子菜单

#### 使用快捷方式

使用快捷方式可快速翻阅菜单。先按 ◯ ◯ 或 进入菜单,然后仅需输入所要进入菜单的 号码。若要返回待机模式,可按住 No 键

#### 菜单语言

#### 更改菜单语言

- 1. 翻阅至*话机设定*, YES, *语言选择*, YES, *菜单*  $\bar{a}$ 言,YES
- 2. 选择一种语言,然后按 **yes** 要选择书写文字时要使用的语言,请参阅[第](#page-17-1)17 页的 "语言选择

#### 快捷方式

可将希望能快速和方便地进入的常用功能放置到*快捷方式* 菜单内

#### 从快捷方式菜单选择设定

- 1. 翻阅至快捷方式 YES 编辑快捷键 YES
- 2. 按(\*4)在清单中选择一个功能
- 3. 输入您为该功能在菜单中选择的位置号码,按 YES键

重复步骤 2 和 3 可 添加另一项功能

重复步骤 1 和 2, 可删除一项功能

#### 菜单13

4.按 YES 可退出清单

**Not for Commercial Use** 在您购买手机时,*快捷方式* 菜单中已包括了几项 设定,若不需要可将这些设定删除

**提示:** 在待机模式下按住 ◯ 可显示保存在快 捷方式菜单中第一个位置的快捷方式

# <span id="page-14-0"></span>手机的个人化设置

<span id="page-14-1"></span>本手机的设计可以方便用户进行个人化设置

#### 声音设定

- 设置响铃音量
- 设置铃声渐进
- 设置振动提示
- 为呼叫人指定专用响铃信号
- 选择现存的一种响铃信号
- 编写音乐
- 接收音乐
- 设定按键声音

要操作以上项目,请

- 1.翻阅至话机设定 YES 声音设定 YES
- 2. 您可以根据手机显示的要求作出反应,或是按照 屏幕显示的提示说明操作

#### 自编响铃信号

您可以编制八种不同的铃声信号

#### 编制或编辑响铃信号

- 1. 翻阅至*话机设定*, YES, *声音设定*, YES, *自编音*  $\mathcal{F}$ , YES
- 2.选择一种音乐,然后按 **yes**
- 3. 按⊂◯可清除音符
- 4. 请用键盘输入音符
	- •按住一个键可输入一个长音
	- •按⊂⊙可将音符升高一个 音阶
	- •按(一)可将音符升高一个 半音
	- •按两次(一)可将音符降低 一个半音
- 5. 要聆听您自编的音乐,请按 **YES** 再次按 YES 可保存音乐,或按 NO 继续编写

### <span id="page-15-0"></span>图片

本手机中备有多幅图片

翻阅至*附加功能*, YES, *图片*, YES。在该菜单中 您可以:

- 选择一张图片作为待机模式的背景
- **Not for Commercial Use** • 为通讯录中的联系人指定图片。当该人来电时 屏幕会显示其图片 您的服务 申请必须支持来电号码识别服务)。
	- 在文字信息中附加图片
	- 编辑图片

#### 绘制自己的图片

- 1. 翻阅至*附加功能*, YES, 图片, YES, 自编图片 YES.
- 2. 按 **YES** 键即可用图片编辑器开始绘图
- 3.按两次 YES 键可保存图片

#### 编辑图片

- 1. 翻阅至*附加功能*, YES, 图片, YES
- 2.选择一个图片组 然后按 YES 键
- 3. 选择一幅图片, 然后按 YES 即可用图片编辑器开 始编辑
- 4.按两次 YES 键可保存图片 图片即被存入自编图片中

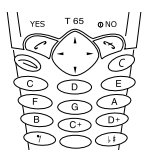

## 图片编辑器的按键和功能

下表为按键功能说明

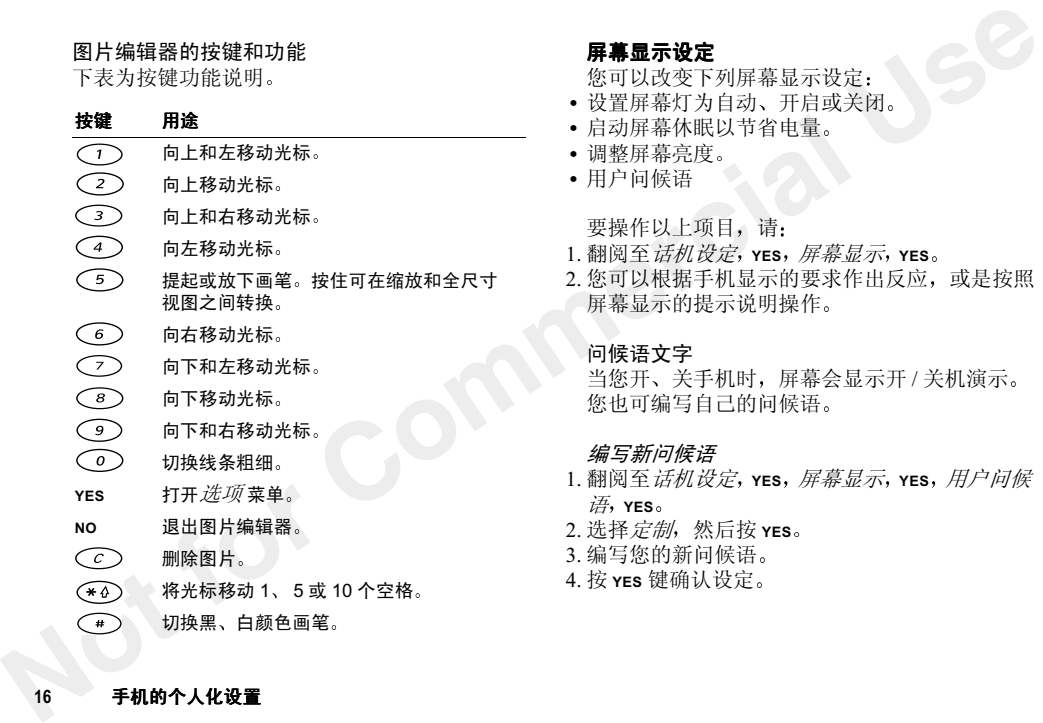

#### 屏幕显示设定

您可以改变下列屏幕显示设定

- 设置屏幕灯为自动、开启或关闭
- 启动屏幕休眠以节省电量
- 调整屏幕亮度
- 用户问候语

要操作以上项目,请

- 1. 翻阅至*话机设定*, YES, 屏幕显示, YES
- 2. 您可以根据手机显示的要求作出反应, 或是按照 屏幕显示的提示说明操作

问候语文字

当您开、关手机时, 屏幕会显示开 / 关机演示 您也可编写自己的问候语

#### 编写新问候语

- 1. 翻阅至*话机设定*, YES,*屏幕显示*, YES,*用户问候* 语 YES
- 2.选择定制 然后按 YES
- 3.编写您的新问候语
- 4. 按 **үеs** 键确认设定

16手机的个人化设置

#### 本机号码

*本机号码* 可显示您的电话号码。如果手机未在 SIM 卡中找到电话号码,您可以自行输入

输入本机电话号码

- 1. 翻阅至通讯录 YES 特定号码 YES 本机号码 YES,*语音*,YES
- 2. 输入号码,然后按 **yes** 键

#### 时间设定

您可以更改下列时间设定:

- 设置时间和日期
- 设置时间和日期格式
- 设置时区
- 设置自动时区

要操作以上项目,请

- 1. 翻阅至话机设定 YES 时间和日期 YES
- 2. 选择要更改的设定 然后按 YES

<span id="page-17-2"></span><span id="page-17-0"></span>输入字母

当您为通讯录添加姓名,编写文字信息或输入 WAP 网址时,可以输入字母

#### <span id="page-17-1"></span>语言选择

在开始输入字母前, 您需要选择书写时所要使用 的语言。

#### <span id="page-17-3"></span>选择一种语言

- **Not for Commercial Use** 1. 翻阅至*话机设定*, YES, 语言选择, YES, 输入法选  $#$ , YES
	- 2. 翻阅到要在输入字母时使用的语言, 然后按

若要选择另一种语言,可重复步骤 2

3. 按 YES 可退出菜单

在书写过程中,按住(#)键可切换到所选的一 种输入语言, 然后选择*输入语言* 

#### 多键式文字输入法

当在通讯录中保存姓名或是在书写 WAP 网址时,可以用多键式文字输入法输入字母。您需要 反复按每个键直到您要的字母显示

以下是在通讯录中书写姓名的举例

#### 使用多键式文字输入法输入字母

- 1. 翻阅至*通讯录*, YES, *添加联系人*, YES。再次 按 YES 键
- 2. 反复按相应的键 ( T ) ( 9 ), ( o )或 直至屏幕显示所要的字母。请参见下表中的拉丁 字母

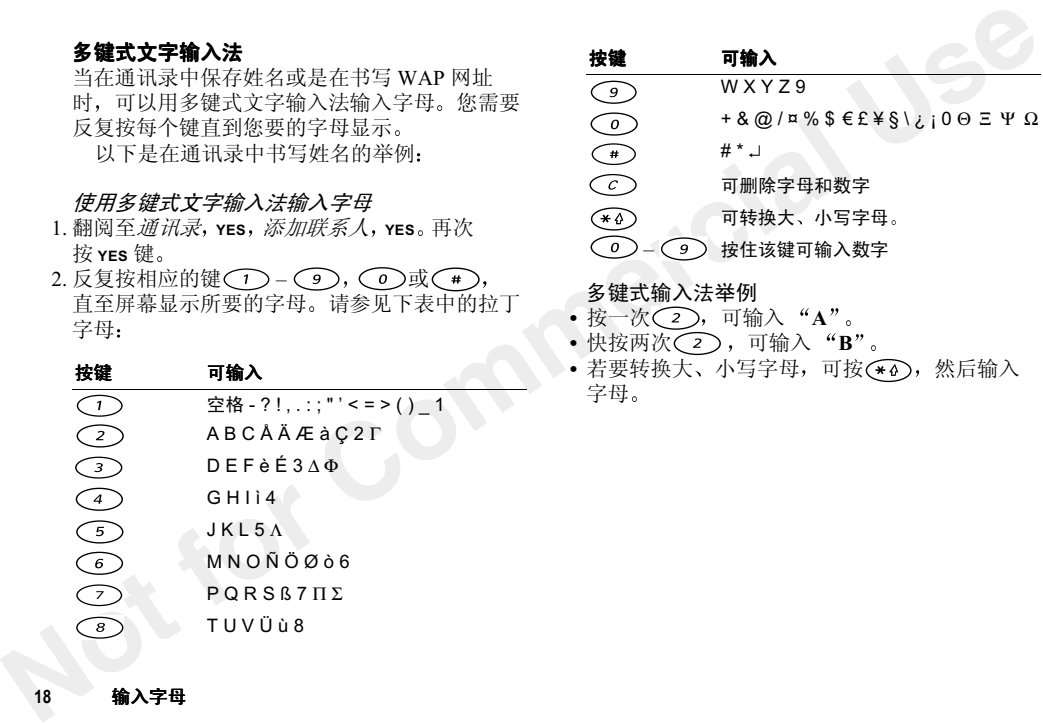

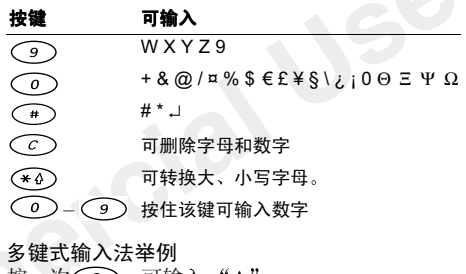

- 按一次( 2 ),可输入" A
- 快按两次 $(2)$ ,可输入"B
- 若要转换大、小写字母,可按(\*^),然后输入 字母

18输入字母

## 中文输入法

可用不同的输入法向话机输入汉字。其中包括

- 笔画输入法
- 拼音输入法

例如,可使用这些方法在用户电话簿中创建中文 姓名,还可发送中文文本信息

#### 启动前的准备

 输入汉字前 用户需要选 择编写时使用的输入语言,即中文

选择 "中文" 作为输入语言

- 1. 翻阅至话机设定 YES 语言选择 YES 输入法选  $#$ , YES
- 2. 翻阅至中文 然后按 按 YES 确认 并 退 出

#### 在输入语言间切换

在"中文"编辑模式下, 按(3), 选择输入语 言, 即可切换到另一种输入语言。翻阅至要使用 的输入语言,然后按 **yes** 

#### <span id="page-19-1"></span>简要说明

<span id="page-19-0"></span>**中文输入法**<br>**中国用的输入法向话机输入汉字。其中包括: 字《论选择哪种输入方法,本话机都可快速输入汉<br>可用不同的输入法向话机输入汉字。其中包括: 字《民要输入、使用所剩后高速的工作者子母,屏幕临离前的是<br>• 精音输入法 在用这些方法在用户电话簿中创建中文 个个候选行,其中所列出的都是包含该笔单或后来的最高的。<br><br>经常量的人工作用,这些生产和的工作中的工作,我们可以在进行,我们的学习和对象,我们也会有一个人的。<br><br> 在接受** 不论选择哪种输入方法,本话机都可快速输入汉 字。只要输入笔画或拼音字母,屏幕底部即出现 一个候选行 其中所 列出的都是包含该笔画或与该字母相关的最常用的字。这些字的显示原则是 高频先见 使用频 率最高的总是出现在候选行的中间位置, 并由光标自动将其突出显示。次常用 的出现在两边, 排列顺序为 42135。如果突出显 示的即为所需字符, 则按 **yEs** 输入, 或使用 或 (一) 移动到所需字符处

如果所需字符在候选行中未显示出来,则按 或 ( o ) (翻页键) 显示新候选行。再次按 或 (o), 直到显示出所需字符, 或输入下 一笔画或字母,使候选行显示一组新字符。要返 回到先前显示的候选行,可按 ◯ つ或 利用这种方法,用户可快速方便地输入汉字,减 少击键次数

#### 输入中文标点符号

要输入中文标点,可快速按 (\*\*\*)。 屏幕上显示 出一个表,该表为五行八列,共有 40 个标点 数字和符号

利用箭头键、翻页键及 YES 选择合适的标点

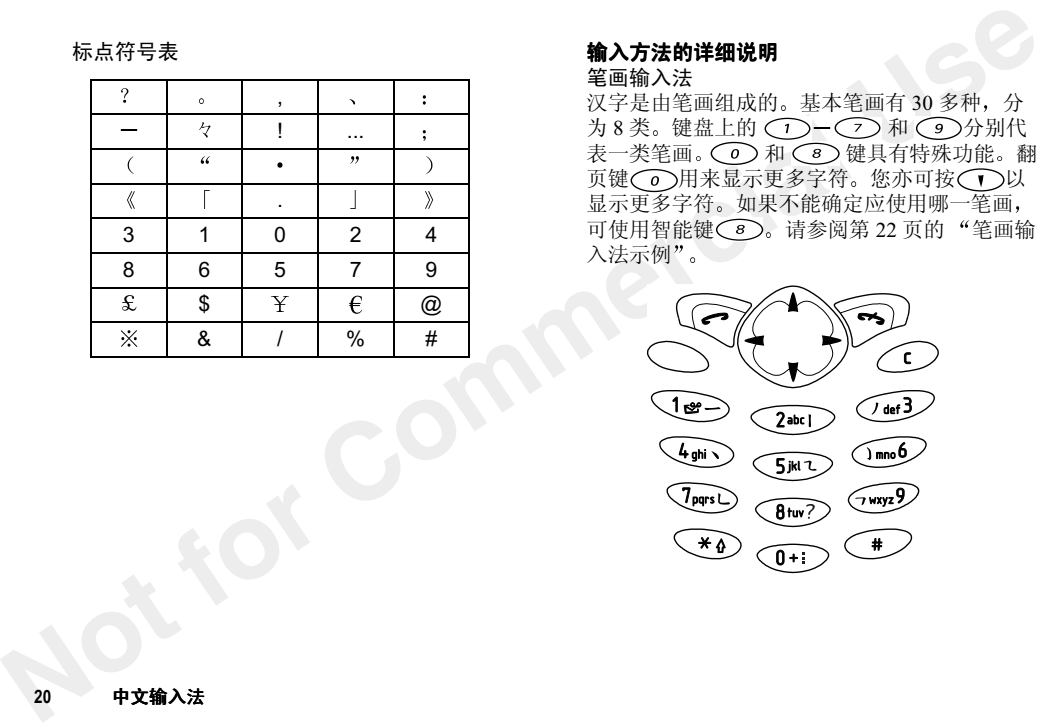

## 标点符号表 **with the most controlled with the second controlled controlled by 输入方法的详细说明**

笔画输入法

汉字是由笔画组成的。基本笔画有30多种,分 为 8类。键盘上的 〇 和 $\widehat{(\begin{smallmatrix} g\end{smallmatrix})}$ 分别代 表一类笔画。 (つ) 和 键具能。 翻页键◯⊙用来显示更多字符 您亦可按 $({\bf \large{\frown}}{\bf \large{\frown}}{\bf \large{\rrown}}{\bf \large{\rrown}}{\bf \large{\rrown}}$ 显示更多字符。如果不能确定应使用哪 笔画可使用智能键 < 3)。请参阅第 22 页的 "[笔画输](#page-22-0) 入法示例

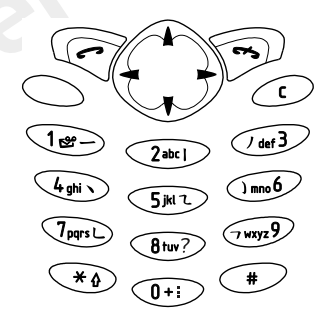

## 笔画类型

下表中定义了八种笔画类型

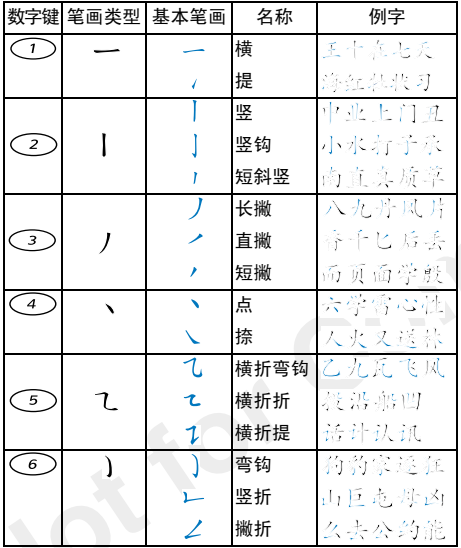

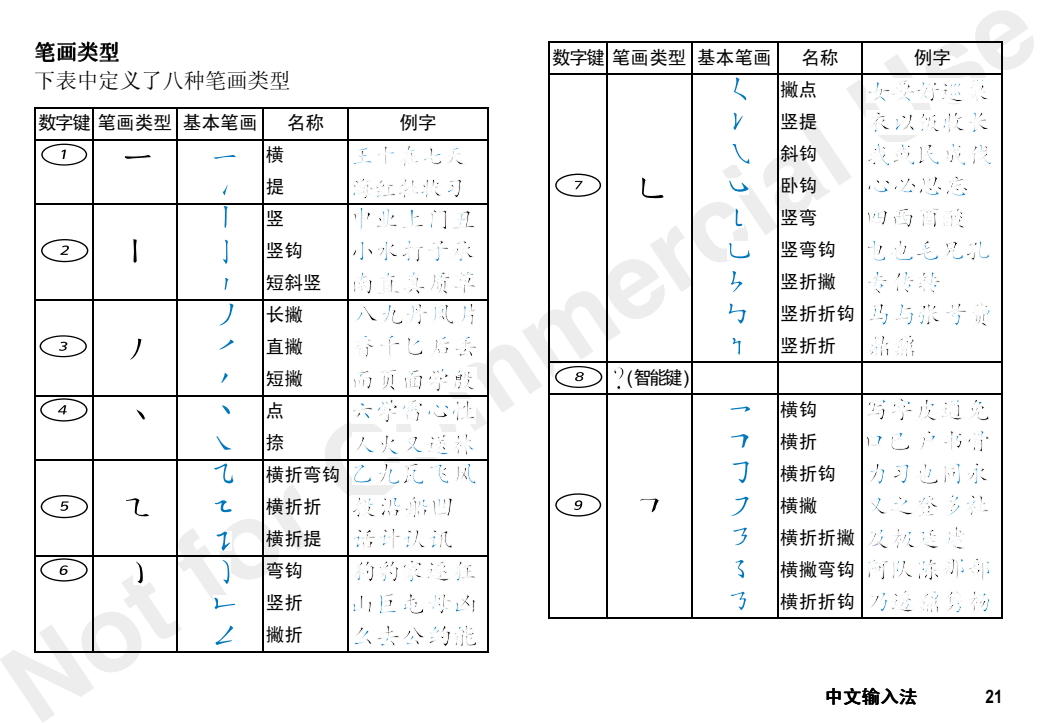

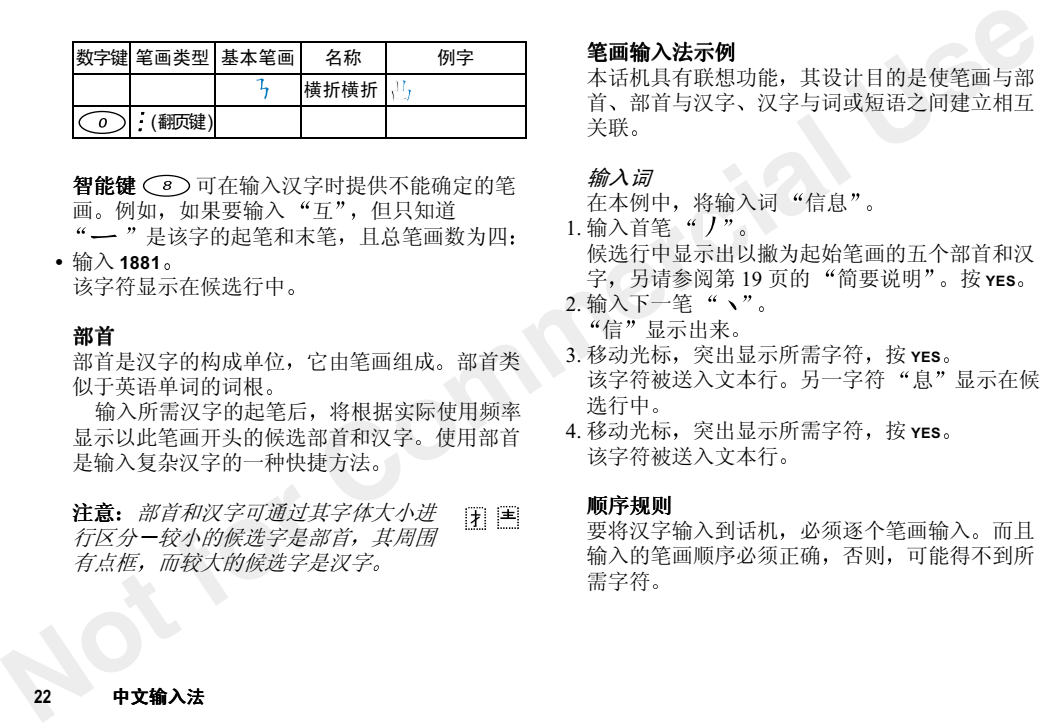

智**能键 ◯**® 可在输入汉字时提供不能确定的笔 画。例如,如果要输入 "互",但只知道 是该字的起笔和末笔, 且总笔画数为四

• 输入 1881

该字符显示在候选行中

#### 部首

部首是汉字的构成单位, 它由笔画组成。部首类 似于英语单词的词根

输入所需汉字的起笔后,将根据实际使用频率 显示以此笔画开头的候选部首和汉字。使用部首 是输入复杂汉字的一种快捷方法

注意: *部首和汉字可通过其字体大小进* 行区分一较小的候选字是部首,其周围 有点框,而较大的候选字是汉字

#### <span id="page-22-0"></span>笔画输入法示例

本话机具有联想功能,其设计目的是使笔画与部 首、部首与汉字、汉字与词或短语之间建立相互 关联

#### 输入词

在本例中,将输入词 "信息

- 1. 输入首笔候选行中显示出以撇为起始笔画的五个部首和汉字另请参阅第 19 页的 简要说明按 YES
- 2. 输入下一笔信"显示出来
- 3. 移动光标,突出显示所需字符,按 yEs 该字符被送入文本行。另一字符"息"显示在候 选行中
- 4. 移动光标,突出显示所需字符,按 **yes** 该字符被送入文本行

#### 顺序规则

要将汉字输入到话机,必须逐个笔画输入。而且 输入的笔画顺序必须正确,否则,可能得不到所 需字符

在输入中文时,用户可参考下列总的笔顺 规则:

 • 先横后竖 如 • 先撇后捺 如如:八 十 ------ 一 十 ------ 八• 从上到下如: 早 ------ 日早 •从左到右 如 • 从外到内如:同 如:地 ------ 地同 ------ - 冂 同 • 先中间后两边 如 如:水 水 ------ 」水 固• 先里头后封口 如 固 ------ 囗

#### 易于混淆的笔画顺序

按照这一顺序规则, 某些笔画和部首的笔顺可能 容易混淆。下面列出了一些易于混淆的部首和汉 字

#### 字中容易出错的部首

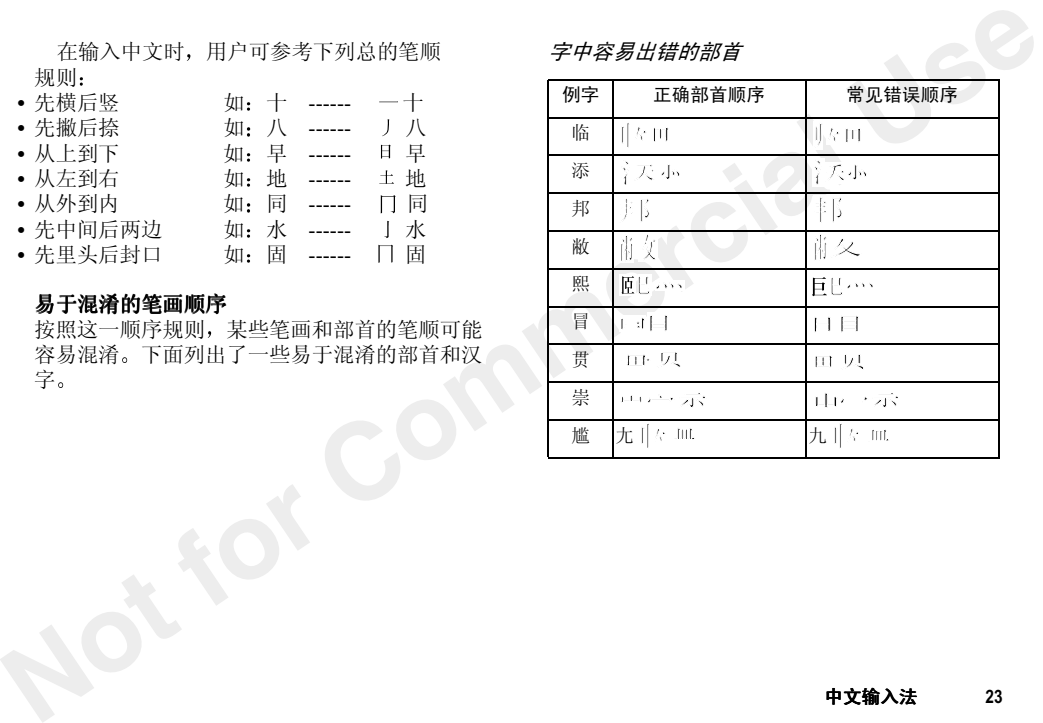

部首中容易混淆的笔画和笔顺

| 部首        | 应输入…                       | 而不是…     | 例字     |
|-----------|----------------------------|----------|--------|
| ß         |                            |          | 队<br>那 |
| ì         |                            |          | 次凉     |
| ì         |                            |          | 汉<br>海 |
| Ī         | $\left  \right $<br>$\tau$ | $\tau$ ) | 丸<br>染 |
| ١         |                            |          | 状<br>将 |
| 小         | $\ddot{\phantom{1}}$       |          | 情<br>慢 |
| ż         |                            |          | 字安     |
| $\dot{I}$ |                            |          | 与写     |
| ۸         |                            |          | 军冠     |
| ١         |                            |          | 闻<br>阅 |

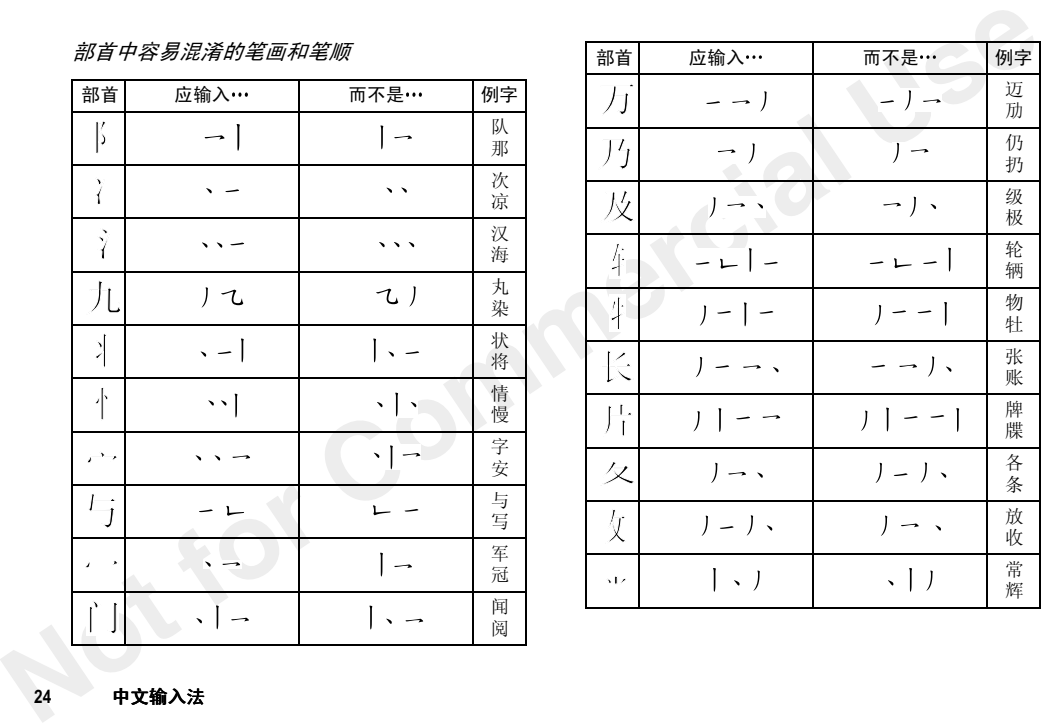

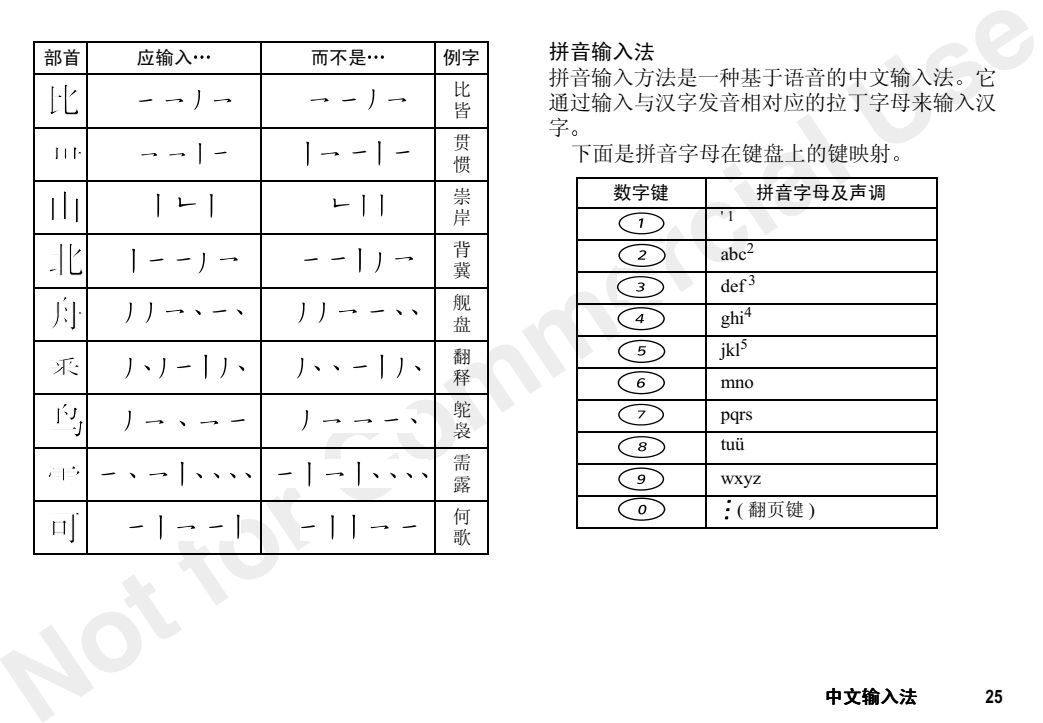

#### 拼音输入法

 拼音输入方 法是一种基于语音的中文输入 法 它 通过输入与汉字发音相对应的拉丁字母来输入汉字

下面是拼音字母在键盘上的键映射

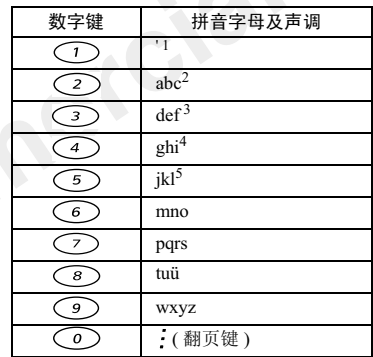

**注意:** 12345 是语音方案中的声调标记,分别为 一声,二声,四声和轻声 在键盘上,用字母v 来代替ü 例如"中"(zhong1)字

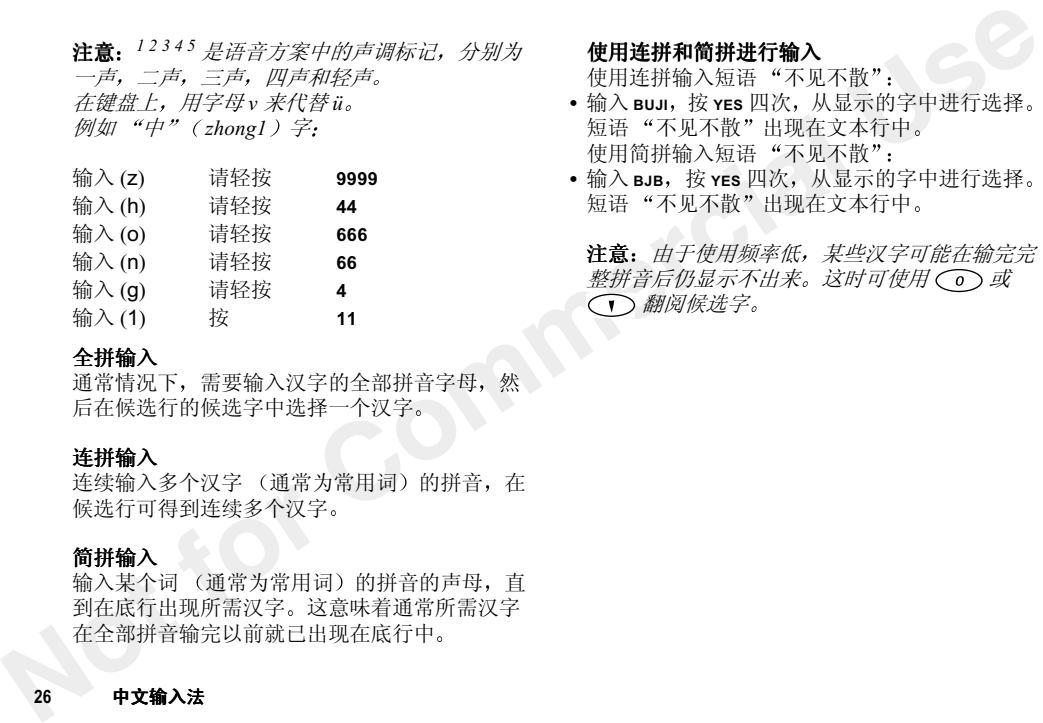

#### 全拼输入

通常情况下,需要输入汉字的全部拼音字母,然 后在候选行的候选字中选择一个汉字

#### 连拼输入

连续输入多个汉字 (通常为常用词)的拼音,在 候选行可得到连续多个汉字

#### 简拼输入

输入某个词通常为常用词) 的拼音的声母,直 到在底行出现所需汉字 这意味着 通常所需汉字在全部拼音输完以前就已出现在底行中

#### 26中文输入法

使用连拼和简拼进行输入

使用连拼输入短语 "不见不散

- •输入 Buji, 按 YES 四次,从显示的字中进行选择 短语 "不见不散"出现在文本行中 使用简拼输入短语 "不见不散
- •输入 BJB,按 YES 四次,从显示的字中进行选择 短语 "不见不散"出现在文本行中

注意: 由于使用频率低,某些汉字可能在输完完 整拼音后仍显示不出来。这时可使用 ( o ) 或 (一)翻阅候选字。

## 通讯录

<span id="page-27-0"></span>**Not for Commercial Use** 本手机备有可保存用户联络信息的通讯录。您可 以选用简化型通讯录 ( *短清单* ),其中可以显示 联系人姓名、电话号码以及电子邮件地址;或使 用扩充型通讯录 ( *完整清单* ), 其中可以显示更 多的信息

#### 选择通讯录类型

1. 翻阅至*通讯录*, yes, *选项*, yes

2. 选择*设清单大小*,按 YES, 选择大小,按 YES

#### 通讯录

添加新联系人

- 1.翻阅至通讯录 YES 添加联系人 YES
- 2. 输入姓氏, 然后按 YES。 输入其它联络信息, 按 YES.
- 3.翻阅至储存后退出 ? YES

#### 拨叫通讯录

1. 翻阅至*通讯录*, yes, *查找并拨叫*, yes, 或在待机 模式内按住(一)。

- 2. 输入通讯录的第一个字母,按 **yes**。如果显示的 联系人不是您所要的,请翻阅到所要拨叫的联系 人, 然后按 YES
- 3. 如果默认的联络电话号码是您所要拨叫的, 请按 住 YES。如果您要拨叫另一电话号码,可以按 YES 转到该联系人。翻阅到要拨叫的电话号码 4.按 YES 可拨出电话

取决于您设定的搜寻顺序,可通过搜寻姓氏或名 称来查找联系人

#### 选择排列顺序

1. 翻阅至*通讯录*, YES, *选项*, YES, *排列顺序*, YES 2.选择一种排列顺序 然后按 YES

#### 到通讯录的快捷方式

在待机模式内, 按住 2-9 中的任意键可以找到以 该特定键上字母开头的联系人

#### 到电话号码的快捷方式

 要在待机模式内找到保存在 SIM 中的电话号码 请:

• 输入位置号码,然后按

若要查看已保存电话号码的位置号码,请翻阅到 电*话号码*, YES,*选项*, YES,*位置清单*, YES

#### 快速拨号

 您可以拨叫储存在 SIM 卡位置 1–9 上的电话 号码

• 在待机模式下,输入位置号码,然后按 YES

#### 编辑一条通讯录

- 1. 翻阅至通讯录 YES 编辑联系人 YES
- 2. 输入联系人的第一个字母,按 **YES**
- 3. 翻阅到所要编辑的联系人 然后按 YES
- 4. 翻阅到要编辑联系人的 然后按 YES
- 5. 当您作完选择后,请按 **yEs**。翻阅至*储存后* 退出 按 YES

#### 删除通讯录

- 1. 翻阅至*通讯录*, **yes**, *编辑联系人*, **yes**
- 2. 输入联系人的第一个字母,按 **yes**
- 3. 翻阅到要删除的联系人 然后按 YES
- 4. 按  $\cal(C)$ ,然后按 yes

#### 管理您的通讯录

您可以对通讯录进行管理,以便于使用最常用的 电话号码

#### 更改位置号码

- 1. 翻阅至*通讯录*, YES,*选项*, YES,*位置清单*, YES
- 2. 翻阅至要移动的电话号码, 然后按 YES
- 3. 翻阅到要将电话号码移至的位置 然后按 YES 电话号码的位置即被转换
- 4. 完成操作后 按 NO 屏幕显示一个提问。如果希望将更改的号码复制 到 SIM 卡,请按 **yes**

#### 复制到 SIM 卡及从 SIM 卡复制

**Not for Commercial Use** 您的通讯录储存在手机中 如果您希望快速拨号 或要在另一部手机中使用通讯录,首先需要将通 讯录复制到 SIM 卡中。 SIM 卡中的通讯录则被 手机通讯录取代

#### 将全部通讯录复制到 SIM 卡

• 翻阅至通讯录 YES 选项 YES 复制到 SIM YES.

#### 将全部通讯录复制到手机

• 翻阅至通讯录 YES 选项 YES 从 SIM 复制 YES.

#### 拨叫储存在 SIM 卡中的通讯录

1.翻阅至通讯录 YES 从 SIM 拨叫 YES 2. 输入联系人的第一个字母,按 **YES** 3. 按 YES 即可拨叫联系人。

#### 查看通讯录记忆库状态

• 翻阅至通讯录 YES 记忆库状态 YES

#### 图片、个人化响铃以及语音命令

您可为通讯录添加图片、个人化响铃和语音 命令

#### 为通讯录添加项目

- 1.翻阅至通讯录 YES 编辑联系人 YES
- 2. 输入联系人的第一个字母,按 YES
- 3. 当联系人被突出显示时, 按 YES
- 4. 选择*编辑姓名或编辑号码*, 按 YES
- 5. 要添加或修改图片,可翻阅到*图片*,按 **yES**。您 将会转到*自编图片* 菜单。选择一张图片,然后按 YES。请参阅第15页的"图片
- 6. 若要添加或修改个人化响铃,可翻阅至*个人化响 铃*,按 **yes**。请参阅第 14 页的"声音设定
- 7. 若要添加或修改语音命令,可翻阅到*图片* ,按 YES。请参阅第43页的"语音控制

#### 组群

您可建立一个联系人组群,并将信息发送给成员

#### 建立一个新组群

- 1. 翻阅至通讯录 YES 组群 YES
- 2. 选择*添加组群*,然后按 **YES**
- 3. 输入组群名称, 然后按 YES
- 4.翻阅至添加成员 然后按 YES
- 5. 输入所要添加联系人的第一个字母, 按 YES 翻阅到要添加的联系人,然后按 **yes**
- 6. 选择一个号码, 然后按 YES
- 7. 若要添加下一个号码,可翻阅至*添加成员*,然后 按 YES

#### 按键音频服务

**N[ot](#page-15-0)hero <br>
Notation of the set [al](#page-43-0)l the set all the set all the set all the set all the set all the set all the set all the set all the set all the set all the set all the set all the set all the set all the set all th** 您可将电话号码与音频信号及代码一起保存。当 使用这些号码时, 手机会自动拨叫所有音频信号 和代码。该功能在接驳录音电话机或使用电话银 行服务时非常实用

#### 将电话号码与音频信号及代码一起保存

1.翻阅至通讯录 YES 添加联系人 YES

- 2. 按 YES, 然后输入与电话号码和代码相关的姓 名。按 **yes** 键
- 3. 输入电话号码。按住(\*^),直至屏幕显示暂停 字符 p。输入代码, 如果需要, 输入另一个暂停 和另一个代码等。按 **yes**
- 4. 翻阅至*储存后退出* ?,按 **YES**

# <span id="page-30-0"></span>文字和聊天信息

您可以使用短信息服务 (SMS) 发送和接 收内含最多 70 个字符的文字信息。取 决于网络运营商所支持的服务,字母数 目会有所不同

如果服务中心的号码尚未存入 SIM 卡中 您必须指定该号码 否则您将无法回复 接收的信息或发送自己的信息。这也适用于聊天信息。[请参](#page-33-0) 阅第 33 页的 "移动聊天

#### 查看服务中心号码

- *n***e***u***=brooking; https://www.profession.com/default/information/information/information/information/information/information/information/information/information/information/information/information/information/informati**  1.翻阅至信息功能 YES 选项 YES 短信息 YES  $\mathcal{M} \mathcal{S}$ 中心,YES 如果没有找到号码,可选择*添加新?*,然后按 YES.
	- 2. 输入号码,包括国际符号 "+"和国家代码,然 后按 YES

注意: 服务中心号码由您的网络运营商提供

#### 发送一条文字信息

**X送一条文字信息**<br>• 您可用本手机发达文字信息,并可在信息中插入 1.将输入语言转换为*ABC*…,请参阅第17页的<br>图片、音乐、声音和动画。当您发送内含这些项 "选择*标准一种语言*,"。<br>原作:所以,可以使用长信息功能。请参阅第 32 2. 翻阅至*后息时,按(一)<br>页的"长信息"。<br>英选文字信息<br>第一点点:"我们的详细说明,请参阅第 17页的 <i>,总 VESE、按图表 XECOMM ,按(一)<br>4. 经过程时间的评细说明* • 您可用本手机发送文字信息,并可在信息中插入 图片、音乐、声音和动画。当您发送内含这些项 目的信息时, 可以使用长信息功能。请参阅第32 页的 "[长信息](#page-32-0)

#### 发送文字信息

 有关输入字母的详细说明 请参阅第 17 页的 [输入字](#page-17-2)母

#### 编写和发送文字信息

- 1. 翻阅至*信息功能*, YES, 短*信息*, YES, 发送新信 息 YES
- 2. 编写您的信息,然后按 **yes**
- 3. 输入收件人的电话号码,或是按 (一)从通讯录 中提取一个号码。
- 4.按 YES 发送信息

#### 注意: 若将文字信息发送到组群,您需为组群的 每个成员付费

若要过后发送信息,可在手机提示您输入电话号 码时按两次 No 键。信息将被存入*信息* 菜单中的 未发信息清单内

#### 在文字信息中插入项目

- 1. 将输入语言转换为 *ABC*...,请参阅第 17 页的 选择一种语言
- 2. 翻阅至*信息功能*, YES, 短信息, YES, 发送新信 息 YES
- 3. 在编写信息时,按
- 4. 选择*插入对象*, 然后选择图片、声音、音乐或 动画按 YES
- 5. 选择一项按 YES 再次按 YES 以确认

#### 接收文字信息

当您接收文字信息时,手机发出"嘀"声,并且 屏幕显示新信息现在读取?。

- 按 YES 可阅读文字信息;或若要过后阅读,可按 NO。信息会被存入*收件箱*中
- 当您读完文字信息后, 按 YES 可以选择下列中的 一项:*回复、转发或 删除* 文字信息
- 当阅读文字信息时, 您可与信息发件人开始聊天 或打开文字信息中的 WAP 网址
- 按 No 键可关闭文字信息

#### 储存文字信息中的项目

当电子邮件地址、电话号码、 WAP 网址、图片 动画或音乐被突出显示时,按 YES。然后选择保 存的项目,按 **yes** 

- 图片或动画会被存入*自编图片* 中
- 音乐会被存入*自编音乐* 中
- 电子邮件地址或电话号码会被存入通讯录中
- WAP 网址会被存入*书签* 中

#### <span id="page-32-0"></span>长信息

.<br>一条文字信息可最多内含 70 个字符。若要发送 较长的信息,可将两条或更多的信息链接。 请注 意费用将按链接信息的数目收取

#### 开启长信息功能

 • 翻阅至信息功能 YES 选项 YES 短信息 YES 长*信息*,**yes**,*开启*,**yes** 

#### 信息模板

如果您有一个或多个经常发送的信息,可将其保 存为信息模板 您的服务提供商可能 已在手机中设置了一些信息模板

#### 建立信息模板

- 1.翻阅至信息功能 YES 短信息 YES 信息模板 YES,*添加新?*,YES
- 2. 编写您的信息,然后按 **yes**
- 3. 若希望马上发送文字信息按 YES 按 NO 以保存信息模板

#### 信息选项

您可将下列信息选项设置为默认值, 或是启动发 *送时设定* 选项, 在每次发送信息时选择设定值

- **Meyy字信息中的项目**<br>当电子邮件地址、电话号码、WAP 网址、图片、<br>3. 在图面在新建公司、按 WAP 网址、图片、 1. 翻阅至*信息功能*、ves, 短信息, ves, 信息模板<br>
7. 第四節電会被存入*白编图片* 中, ves, 然后选择保 2. 第5第前行, 1985, 2008, 1986, 1988, 1988, 1989, 1988, 1989, 1988, 1988, 1988, 1988, 1988, • 信息类型 – 手机支持不同 种类的信息 您的服务 提供商可能会提供将文字信息转换成适合信息接收设备格式 ( 例如 电子邮件 传真 ) 的服务
	- 有效时间–如果信息无法发送,例如收件人关机 服务中心可以保存信息以过后再发送
	- 请求回复 如果您希望收件人回复,可在信息中 包括回复请求
	- 状态请求 可查看信息是否已发送

#### 设置默认信息选项

- 1.翻阅至信息功能 YES 选项 YES 短信息 YES
- 2.选择一项按 YES
- 3. 选择*设定默认值*,然后按 **YES**
- 4. 从清单中选择一项,按 **yes**

#### 32文字和聊天信息

#### 开启或关闭发送时设定

• 重复上述步骤 1 和 2,然后选择*发送时设定*,按 YES.

#### 要求状态报告

- 1.翻阅至信息功能 YES 短信息 YES 已发信*息*,YES
- 2.选择一条信息 然后按 两次 YES
- 3. 选择*状态请求*,按 **YES**

#### 查看已发信息的状态

**Notify in the property of the commercial of the set of the commercial of the set of the set of the set of the set of the set of the set of the set of the set of the set of the set of the set of the set of the set of th** • 翻阅至*信息功能*, YES, 短信息, YES, *己发信息* YES,选择一条文字信息,按 YES,选择*查看状态* YES.

#### <span id="page-33-0"></span>移动聊天

移动聊天功能的操作方式与上网聊天相同

#### 开始聊天

1. 翻阅至 信息功能 YES 聊天 YES 2. 输入收件人的电话号码,或按从通讯录中提取 3.编写您的信息 然后按 YES

#### 收到聊天邀请

当接到一个聊天邀请时,手机发出 嘀 声并且屏幕显示*聊天信息,现在聊天* 

- 按 YES 可读取聊天信息
- 编写您的回复聊天信息 然后按 YES
- 若要终止聊天,可按 No 键
- · 若要恢复聊天, 可翻阅到*信息功能, 聊天, 恢* 复
- 要结束聊天过程, 可按住 No 键
- · 若要拒绝聊天信息,可按 No 键。被拒绝的聊天信 息会被存入 *信息功能* 菜单内的*收件箱* 中
- 如果在进行一个聊天过程中收到新聊天信息,按 YES 可以结束当前的聊天并开始新的聊天。

## 日程表

添加新预约

- <span id="page-34-1"></span>1. 翻阅至*附加功能*, YES,*日程表*, YES,*添加预约* YES.
- 2. 选择一类预约 按 YES
- 3. 按 **YES**,输入主题、地点,以及若需要,可输入 描述,按 **res**
- 4. 翻阅至*继续?* ,按 **yes**
- 5. 翻阅到开始日期、开始时间、结束日期、结束时 间 ( 若需要 ) 按 YES
- 6. 翻阅至*继续?* ,按 **yes**
- 7. 选择提示间隔,例如 5 *分钟前*,按 **yes**

注意: 如果您选择其他提示,可输入提示日期 按 YES *并输入时间,然后按* YES

- 8. 若是周期性预约
	- •可从选项清单中选择*周期性预约*,按 YES
	- •选择您要的周期,并按 yes
	- •若要设定结束日期,可选择*设定结束日*,按 YES。输入日期,按 YES

若要更改您预约的类别:

- •选择类别 按 YES
- •选择您要的类别,并按 yes 若要为会议设定时区,
	- •可选择时区 按 YES
	- •可选择一个时区,按 YEs。手机将根据您所在 的时区自动调整会议的时间。
- 9. 选择*储存后退出* ?,按 **YES** 确认
	- 添加新任务
- <span id="page-34-2"></span>1. 翻阅至*附加功能*, YES, 日程表, YES, 添加  $\#$ 务,YES
- <span id="page-34-0"></span>**Not for Commercial Use** 2. 选择一项任务,然后按 **yes** 如果您选择了呼叫电话,可输入电话号码,按 YES.

如果您选择信息,可选择一个信息类型,按

- YES.
- 3. 按 **yes** 并输入主题。翻阅至*描述*,按 **yes** 并输入 描述
- 4. 翻阅至*继续?* ,按 **yes**
- 5. 从选项清单中选择*储存后退出* ?,按 **YES**

注意: 如果要设置提醒, 请翻阅到设定提示, 然 后按 YES 输入提示日期 按 YES

34日程表

#### 查看日程表

要查看日程表,可翻阅至*附加功能*,YES,*日程*  $\bar{\mathcal{R}}$ , YES

**Not for Comm[erc](#page-34-2)ial Use** 在按月查看或按周查看示图中,按◯►)可转 到下一个,或按3可快速转到下周,或按6可转 到下月, 或按 9 可转到下一年。按 (C)可以返 回, 或按1可快速返回一周, 按4可返回一月 按7可返回一年。要转到当天,请按 $(C)$ 

#### 编辑或删除预约

1. 在日程表内, 请翻阅到所要编辑的预约日期, 按 **YES**,选择预约,按 YES

若要删除预约,请按

- 2. 要进行编辑,可再次按 **YES** 打开预约
- 3. 再次按 YES 可转到一个选项清单
- 4. 选择*编辑当前*,按 **YES**
- 5. 请按第 34 页的 "添加[新预约](#page-34-1)"中的说明继续 操作
- 6. 选择*储存后退出* ?,按 **YES** 确认

#### 编辑或删除一项任务:

- 1. 翻阅至附加功能 YES 日程表 YES 查全部任*, YES*
- 2.翻阅到要编辑的任务若要删除任务,请按
- 3. 要进行编辑,再次按 **YES** 以打开任务
- 4.再次按 YES 可转到一个选项清单
- 5.选择编辑当前按 YES
- 6. 请按第 34 页的 "添加新任务"中的说明继续 操作
- 7. 选择*储存后退出* ?,按 **YES** 确认

#### 日程表设定

#### 查看日程表选项

- 翻阅至*附加功能*, YES, 日程表, YES, 选项, YES 然后选择下列之一项
	- •*状态*。可查看同步和可用的记忆空间
	- *类别查看*。可查看私人或公共或两者的日程 表记录
	- •*提示*。在手机关机时仍可发出提示
	- · *模式转换*。翻阅至*开启*, 屏幕显示*转换模 式?*, 例如在会议即将开始时。按 YES 可查 看模式清单

#### 日程表35
# 同步

若要将手机日程表和通讯录与电脑进行同步,您 需要在电脑中安装同步程序

如果用户有因特网日程表或通讯录,也可通过 使用 WAP 将其与手机日程表和通讯录同步

在您开始同步前,应选择要使用的同步方式

- 与较近的设备同步,可使用连接线
- 与您的因特网日程表或通讯录同步,可使用 WAP.

# 开始进行同步

- 1. 翻阅至附加功能 YES 同步 YES 同步 YES
- 2. 选择要使用的同步方式, 然后按 YES

#### 同步提示音

您可以选择手机是否在同步结束时发出提示音。

# 开启或关闭同步提示音

**Not for Commercial Use** 1. 翻阅至附加功能 YES 同步 YES 声音 YES 2. 选择开启 或关闭 然后按 YES

## 建立 WAP 同步设定

1. 翻阅至附加功能 YES 同步 YES 服务器设定

YES.

- 2. 选择一种 *WAP 模式*,按 **YES**
- 3. 选择*服务器用户 ID*,按 **YES**。输入您的用户 标识
- 4. 选择*服务器密码*, 按 YES。输入您的密码
- 5. 选择*服务器 URL*,按 **yes**。输入因特网址
- 6. 选择*通讯录路径*,按 **YES** 
	- 输入因特网通讯录的网址,用户标识和密码
- 7. 选择日程表路径 按 YES

输入因特网日程表的网址,用户标识和密码

36同步

# 使用移动互联网

**Not for Commercial Use** 本手机备有 WAP ( 无线应用协议 ) 浏览器以 及电子邮件信息功能,您可以使用移动电话访问专门 定制的因特网。您可以选择多种服务项目, 例如 新闻、娱乐、时刻表、预定、银行、电子商务 定位和电子邮件服务等

# 开始之前

# 要使用所需的移动互联网

- 1. 需支持数据传输的手机服务申请
- 2.需设置正确的因特网服务商接驳数据帐户
- 3. 用于 WAP 浏览 的 WAP 模式

4. 正确设置的用于电子邮件通信的电子邮件帐户

**注意:** 在您购买手机时这些设定可能已被输入 或者您的网络运营商或服务提供商可以将设定以文字信息的形式发送给您

从 Sony Ericsson Mobile Internet 网站获取设定

1. 使用电脑访问 www.SonyEricssonMobile.com 您可以通过 WAP 和电子邮件配置程序,要求将带 有所需设定值的文字信息发送到您的手机

- 2. 当信息到达时,屏幕显示*新设定。安装* 
	- •按 YES 安装新设定或
	- •按NO取消安装。之后您需按步骤1中的说明重 新请求设定

# 使用 WAP

# 选择 WAP 模式

- 1. 翻阅至 WAP 服务 YES 选择 WAP 模式 YES
- 2.选择一种 WAP 模式 按 YES

# 开始浏览 WAP 网页

- 由三种方法可以开始浏览
- 在待机模式下按住上网键可接驳您的主页, 或
- 按上网键,选择一个书签,按 YES,或
- 翻阅至WAP服务, YES, 输入网址, YES, 输入WAP 网址,按 yes

# 关闭浏览器

- 按住 NO。屏幕显示*保持连接* 
	- •按 No 可完全断开连接
	- •若要暂时退出浏览器但保持连接,可按上网 键, 然后选择*转到菜单*

#### 使用移动互联网 37

### 浏览中的选项

在浏览过程中,通过按上网键,您可以接驳各种 浏览选项,例如链接或特殊功能。取决于您访问 的 WAP 网页,可用选项也会不同

#### 更改 WAP 模式的主页

湖览中的选项<br>在浏览过程中,通过按上网键,您可以接驳各种 1.翻阅至*WAP服务*、ves. 清除緩存, ves. 调度度中,通过按上网键,如同更为 1.翻阅至*WAP服务*与,例如临後玻特效持动速度,例如<br>1.翻览变项,例如临後或特殊功能。取决于您访问 2.屏幕显示*清字高速缓存?*,按 ves. <br> **for** *WAP 服务* **wese, WAP服式,按 ves.** 若是安全在用某些 WAP服务时建立安全连接。指<br>
1.翻阅至更改主 1. 翻阅至  $W\!AP$  服务 , yes,  $W\!AP$  设定 , yes 2.选择要更改主页的 WAP 模式 按 YES 3.翻阅至更改主页按 YES 4. 输入主页的名称按 YES 5. 输入主页的网址, 按 YES

## 在未进行浏览时使用书签

- 1. 翻阅至 *WAP 服务*, yes,*书签*, yes
- 2. 选择要使用的书签 然后按 YES
- 3. 选择下列子菜单中的一项, 按 YES
	- •*转到书签*。可打开被标记了书签的网页
	- *编辑书签*。可编辑名称和 / 或 WAP 网址
	- •*删除书签*。可删除书签
	- *发送链接*。可创建文字信息,其中的 WAP 网 址会作为链接发送。若需要,可加入您的评 语

# 清空缓存记忆库

1. 翻阅至 *WAP 服务* , yes, *清除缓存* , yes

2. 屏幕显示*清空高速缓存?* ,按 **yes** 

## 保安设定

若要在使用某些 WAP 服务时建立安全连接,需 要在手机内保存认证。在购买时,手机中可能已 存有一些认证。您也可从 WAP 网站下载认证, 或是从服务提供商接收认证

#### 开启安全连接

- 1. 翻阅至  $WAP$  服务, YES,  $WAP$  设定, YES
- 2.选择要编辑的 WAP 模式
- 3. 选择*网关*, yes, *IP 设定*, yes, *保安*, yes
- 4.选择开启 YES

#### 查看手机中的认证

- 1. 翻阅至*附加功能*, yes, *WAP 设定*, yes, *公用* YES.
- 2. 翻阅至*保安*, **yes**, 选择*委托认证* 或*客户认证*: YES.

#### 38使用移动互联网

#### 保密锁 (PIN 码 )

PIN 码可保护您的服务申请不会被未授权使用并可在访问 WAP 网站时授权进行交易。当您确 认一笔交易时, PIN 码可用作您的签名

注意: 密码有网络运营商或服务商提供

*保密锁* 设定可能会在保安子菜单中显示

# 要转到保密锁菜单

• 翻阅至 WAP 服务 YES WAP 设定 YES 公用 YES,*保安*,YES,*保密锁*,YES

# 交易契据

**EXERCTIVE AND MAP push 信息**<br>
PIN 码可保护您的服务申请不会被未授权使用, 服务提供商可将升级信息或新 WAP 设定以 push<br>并可在访问 WAP 网站时授权进行交易。当您确 信息的形式发送给您的手机。<br>
<br>
<del>在意: 帝 码 有网络运营商或服务商提供。 若您不会是我拒绝 push 信息 可将 Push 存取<br>
<br>
<del>医療 的保密 使要求 电子系统 。 第二 第二 第二 第二 第二 第二 第 Push 在</del></del> 使用手机浏览时, 您可以检查已进行的交易。每 次当用您的签名保密锁密码确认一笔交易时,手 机会自动保存记录。契据内包含交易的详细资 料

# 查看您的交易契据

• 翻阅至 *WAP 服务*, yes, *WAP 设定*, yes, *公用* YES,*保安*,YES,*契据*,YES

# WAP push 信息

服务提供商可将升级信息或新 WAP 设定以 pus<sup>h</sup> 信息的形式发送给您的手机。

#### 接受或拒绝 push 信息

若您不希望接收 push 信息,可将 Push 存取关 闭。此设定对所有 WAP 模式都有效

#### 开启或关闭 push 存取

1. 翻阅至 WAP 服务 YES WAP 设定 YES 公用 YES, $\it{Push}$   $\bar{\mathit{F}}$   $\bar{\mathit{H}}$   $\mathit{R}$  , yes

2. 选择*开启* 或*关闭* 

#### 接收 push 信息

当您接收 push 信息时,屏幕显示 *Push 收件箱* 您可对 pus<sup>h</sup> 信息作出下列回应

- *延时*。 保存 push 信息,您可过后将其载入并 杏看。
- *下载*。浏览器开始下载 WAP 网页
- *删除*。可删除 push 信息

# 电子邮件

您可以用手机发送和接收电子邮件信息

注意: 您需要支持数据传输的服务申请。详细说 明请向您的服务提供商查询

# 发送和接收电子邮件信息

使用*发送后接收* 选项,可快速发送保存在*发件箱* 中的电子邮件信息并检查是否有新邮件

#### 编写和发送电子邮件信息

- 1.翻阅至信息功能 YES 电子邮件 YES 编写YES.
- 2.选择
- **Not for Commercial Use** •*收件人:* 然后选择*添加姓名*,输入电子邮件 地址或从通讯录中提取 您也可从收件 箱中的已接收信息提取保存的地址
	- *抄送*: 如果您要将信息的复件发送给某人
	- *优先级:* 可设置信息的优先等级
	- •主*题:* 编写一个标题, 然后按 YES
	- •*文本:*编写您的信息,按 **yes**,选择*继续* 按 YES
- 3. 请按如下之一项
	- •*现在发送*: 电子邮件信息被发送
	- •现在连附件一起发送: 您可附加 "*自编图* 片"中的图片。选择一张图片,然后按 YES 发送
	- •*储存到发件箱*: 电子邮件信息会被存入*发件* 箱中
	- •*储存到草稿文件夹*: 电子邮件信息会被存入 草稿中
	- •当您选择*电子邮件菜*单中的*发送后接收* 选项
	- 时, *发件箱* 中的所有信息都将被发送

#### 接收和阅读电子邮件信息

- 1.翻阅至信息功能 YES 电子邮件 YES 发送后接  $\frac{1}{2}$ , YES
- 2. 当电子邮件信息被下载到手机中后,可转到*电子 邮件* 菜单中的*收件箱* 阅读信息

#### 回复电子邮件信息:

- 1.打开电子邮件信息
- 2.将光标置于文本内 然后按 YES
- 3.选择回复或全部回复按 YES
- 4.选择新信息 或将接 收的信息包括在内按 YES
- 5.编写信息按 YES

#### 40使用移动互联网

# 保存电子邮件地址或电话号码

1. 当电子邮件地址或电话号码被突出显示时,按

YES.

2.选择储存 然后按 YES

## 存档

如果您要过后阅读电子邮件信息或储存重要信息,可将其存档。存档只限于屏幕显示的文字

# 存档电子邮件信息

1.打开电子邮件信息

- 2. 确认要存档的文字在屏幕中显示
- 3. 将光标置于文字内, 然后按 YES
	- •选择*复制到档案*,按 **yes**。存档的文字可在*电 子邮件* 菜单内的*档案* 中找到

# 个人化模式

**Not for Com[m](#page-71-0)ercial Use** 个人化模式是适于在特定环境中使用的设定组群。某些手机附件可自动选择个人化模式。例如 在将手机放入车内免提装置中时,*车内* 模式将被 选取。本手机备有七种预设个人化模式

• *通常,会议,车内,户外,便携免提* (便携免提 通话),*家中和办公室* 模式

如果您选择了*通常*模式以外的模式, 待机模式内 会显示一个图标。请参阅第 71 页的 " 显示图 标"。

与附件无关联的个人化模式,例如*会议或通* 常模式, 必须手动进行选择

# 选择模式

- 1. 翻阅至话机设定 YES 个人化模式 YES 选择模  $\vec{x}$  , YES
- 2.选择一种模式,然后按 **yes**

# 更改个人化模式设定

您无法建立更多的个人化模式, 但可以更改模式 的设定

# 更改个人化模式设定

- 1. 翻阅至*话机设定*, **YES**,*个人化模式*, YES*,编辑模*  $\vec{x}$  , YES
- 2.选择一种设定 然后按 YES
- 3. 根据您的需要更改个人化模式的设定。设定将被 保持直至您再次更改

#### 更改个人化模式的名称

- **更改个人化模式设定**<br>
1.翻阅至*活机设定*, ves, 个人化模式, ves, 線術校<br>
<br>
<br>
<br>
式, ves。特定定, 然后按 ves, <br>
<br>
<br>
<br>
Commercial Commercial Commercial Commercial Commercial Commercial Commercial<br>
<br>
<br>

<br>
<br>
使用性自己的工作使用的 <br>
<br>
<br>
<br>
<br>
<br>
<br>
<br>
<br>

<br> 1. 翻阅至*话机设定*, **YES**,*个人化模式*, YES*,编辑模* 式, yes, *模式名称*, yes
	- 2. 输入新名称 然后按 YES

# 重设个人化模式设定

• 翻阅至话机设定 YES 个人化模式 YES 重设模  $\vec{x}$ , YES

# 附件

在将手机与特定附件一起使用时,专用的个人化 模式会被自动选取。

# 为个人化模式添加附件

除去*通常* 个人化模式外,您可为任何模式添加一 个或多个附件

#### 为模式添加附件

1.翻阅至话机设定 YES 个人化模式 YES 编辑模 式, **YES**, *关联附件*, **YES** 

屏幕现显示已同个人化模式关联的附件清单

- 2.选择*添加附件?* ,并按 **YES**
- 3. 选择一个附件, 然后按 YES

#### 删除个人化模式关联的附件

- 1. 翻阅至*话机设定*, YES,*个人化模式*, YES,*编辑模* 式, YES, *关联附件*, YES
- 2. 翻阅至要删除的附件 然后按 按 YES

#### 42个人化模式

# 语音控制

使用本手机,您可以

- 语音拨号 说出姓名及号码类型即可拨叫对方
- 当使用免提装置时,用语音接听和拒绝来电
- 用语音更改个人化模式
- 通过说出 "魔术词" 来启动语音控制 您最多可以储存 50 个语音命令

# 启动语音拨号并录制号码类型

- 1. 翻阅至*话机设定*, YES, *语音控制*, YES, *语音设*  $\dot{\varepsilon}$ , YES,*语音拨号*,YES
- 2.选择开启 然后按 YES
- 3. 屏幕显示指示。按 YES
- 4.选择一个号码类型 然后按 YES
- 5. 将手机放到耳边,等候信号音响起并说出您要录 制的号码类型 手机会回放语音命令
- 6. 按 **yes** 可保存语音命令。若对录音不满意,可按 **no**,并重复步骤 5

**Not for Commercial Use** 您还需为每个联系人录制语音命令,即该人的姓 名,例如 "John

# 录制联络人姓名

- 1. 翻阅至*话机设定*, YES, *语音控制*, YES, *语音命*  $\hat{\phi}$ , YES, 通讯录, YES, 添加语音, YES
- 2. 输入联系人姓名的第一个字母 然后按 YES 或按 **yes** 以显示所有联系人
- 3.选择一个联系人,然后按 YES
- 4.按照屏幕显示的指导继续操作

### 呼叫人姓名

您可以选择是否要手机在接到来电时发出录制的姓名语音命令

## 开启或关闭呼叫人姓名

- 1. 翻阅至*话机设定*, yes, *语音控制*, yes, *语音设* 定, YES, *呼叫人姓名*, YES
- 2. 选择*开启或关闭*

# 语音拨号

您可以通过说出要拨叫人的姓名用语音进行拨号。

# 拨出电话

- 1. 在待机模式下,按住 **yes** 直至听到 "嘀"声
- 2. 放开 **YES** 键,将手机放到耳边并说出姓名,例如 "John"。手机会回放姓名给您
	- 如果您为该联系人储存了多个号码
		- •在第二声信号音后,说出之前录制的号码类 型, 例如"家中

手机会为您回放号码类型,然后呼叫即被接通

您也可从待机模式内启动语音拨号 语音模式和 语音备忘录的语音控制, 操作方法如下

- 按住音量键
- 按住免提键 当使用便携免提装置时
- 说出 "魔术词"。请参阅第 45 页的 "魔术词

# 语音接听

当使用便携免提或车内免提套件时,您可以用语 音来接听或拒绝来电

#### 启动语音接听和录制语音接听命令

- 1.翻阅至话机设定 YES 语音控制 YES 语音 *设定*,YES,*语音应答*,YES
- 2. 按 (\*^) 以选择要与语音命令一起使用的附件
- 3.按 YES 继续操作
- 4. 将手机放到耳边,等候信号音响起后说出 "接 听"或其它词,然后按 YES。若对录音不满意 可按 **NO**,并重复步骤 4
- 5. 说出 "占线"或其它词。按 yEs 保存您的录音

## 用语音命令接听或拒绝来电

- 当手机响铃时,说出 "接听
- 当手机响铃时, 说出"占线

# 更改个人化模式

您可以用语音更改个人化模式

#### 启动和录制模式命令

- 1.翻阅至话机设定 YES 语音控制 YES 语音 *设定*,YES,*语音模式*,YES
- 2.选择开启 然后按 YES
- 3. 屏幕显示指示。按 YES
- 4.选择一种模式,然后按 **yes**
- **Not for C[om](#page-45-0)mercial Use** 5. 将手机放到耳边,等候提示音响起后,说出模式 名称。重复步骤 4 和 5, 可为其它模式录制语音 命令

#### 44语音控制

# 使用语音命令更改个人化模式

1. 在待机模式下,按住 **yes** 直至听到 "嘀"声

2. 放开 YES 键, 将手机放到耳边并说出所要的模式 命令

# <span id="page-45-0"></span>魔术词

**Not for Commercial Use** 您可以录制魔术词并将其用作语音命令。除按住 YES 外, 也可说出"魔术词", 然后说出一个录 制的语音命令。"魔术词"便于您在驾车时或当 手机与便携免提装置连接时使用

# 开启和录制魔术词

- 1. 翻阅至*话机设定*, YES, *语音控制*, YES, *语音设*  $\bar{\mathcal{L}}$ , YES,  $\bar{\mathscr{E}}$ 术词, YES
- 2. 按 (\*\* )以选择要与魔术词一起使用的附件,然 后按 YES
- 3. 将手机放到耳边,等候提示音响起后,说出魔术 词

## 重新录制语音命令

- 1. 翻阅至*话机设定*, yes, *语音控制*, yes, *语音命*  $\Leftrightarrow$ , YES
- 2. 选择语音命令的类型,然后按 YES
- 3.选择一个语音命令 然后按 YES

4.选择替换语音按 YES

若要听取录制的语音命令, 请选择*回放录音* 

5. 将手机放到耳边,等候提示音响起后,说出命 令

您也可在*通讯录* 菜单的*编辑联系人* 中编辑联系 人姓名的语音命令

# 录制过程中遇到的问题

如果在录制过程中遇到问题 可能是因为以下 原因

- 您讲话的声音太轻, 说出指令的时间太晚或速度 太快
- 您握手机的距离太远 请按与通话时相同的方式 握住手机
- 语音命令太短 应持续 大约一秒钟

# 语音信箱服务

您的网络应答服务允许呼叫人留下语音信息

**语信信箱服务**<br>您的网络应答服务允许呼叫人留下语音<br>您的网络应答服务允许呼叫人留下语音<br>您可以储存语音简单导码。通过一个字码由网络<br>我们也能够的事情和导码,然后按 ves, 游者信箱号,<br>1. 翻阅至*信息功能*。ves, 涉项、ves, 游者信箱号,然后按 ves, 游者信箱停车<br>2. 输入您的语音信箱号码,然后按 ves, 游者信箱号,<br>在待机械式方按比 1键,或<br>在待机械式方按比 1键,或<br>在待机械方法的方法。ves, 游戏 we 您可以储存语音信箱服务的号码,通过 按住1键即可拨叫语音信箱服务。该号码由网络 运营商提供

## 储存语音信箱号码

- 1. 翻阅至*信息功能*, YES, *选项*, YES, *语音信箱号* YES.
- 2. 输入您的语音信箱号码 然后按 YES

# 拨叫语音信箱服务

- 在待机模式下按住1键, 或
- 翻阅至*信息功能*, yes, *听取留言*, yes

# 更改信息提示信号

- 1. 翻阅至*信息功能*, YES, *选项*, YES, *信息提示*
- YES.
- 2. 选择一种信号,然后按 **yes**

#### 46语音信箱服务

转移来电

使用*来电转移* 服务,可在无法接听电话时,将来 电转移到另一电话号码

#### 启动转移来电功能

- 1. 翻阅至*话机设定*, YES, *通话设定*, YES, *来电转* 移 YES
- 2. 选择一种呼叫类型,然后按 **yes**
- 3. 选择一种转移方式, 然后按 YES
- 4.选择启动 并按 YES
- 5. 输入希望来电转移到的电话号码,包括地区代 码, 然后按 YES

# 查看转移来电的状态

- 1. 翻阅至*话机设定*, yes, *通话设定*, yes, *来电转* 移 YES
- 2.选择一种呼叫类型 然后按 YES
- 3. 选择要查看的转移项目, 然后按 YES
- 4.选择*查询状态*,然后按 **YES**

# 传真和数据电话

**Not for Commercial Use** 要拨叫传真和数据电话,可将手机与电脑连接 并启动相应的软件程序。若语音、传真和数据电 话拥有单独的号码, 本手机可自动识别电话的类 别

#### 接收传真或数据电话 ( 单独号码 )

• 将手机与电脑连接,并在软件程序内应答呼叫

#### 单一号码

如果您的 SIM 卡不支持单 独的传真和数据号码手机将无法识别来电的类型

如果要接收传真或数据电话, 必须将手机设置 为这些选项中的一个一旦设定手机为接收特定来电,手机将保持该设定,直至将设定改变

# 设置下次来电类型

- 1. 翻阅至*通话记录*, YES, *下次通话*, YES, *下次*  $\bar{\mathcal{R}}$ 电,YES
- 2. 选择所要的来电类型,然后按 YES

# 同时处理多个呼叫

木手机可同时处理多个呼叫。

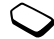

# 呼叫等待服务

如果启动了呼叫等待服务,在通话过程中接入另 一个电话时, 手机会发出"嘀"声

# 启动呼叫等待服务

**Not for Commercial Use** • 翻阅至话机设定 YES 通话设定 YES 呼叫等待, YES, 启动, YES。在网络作出反应之前, 您可 能需等候一会儿

# 建立第二个呼叫

- 1. 按 **yes** 可将正在进行的呼叫置于保持
- 2. 输入要拨叫的号码并按 YES, 或按住 (一) 从通讯 录中提取

# 将进行的呼叫置于保持并接听等待的呼叫

• 按 YES 可接 听等待中的呼叫当前的呼叫现被置于保持

# 继续当前的呼叫并拒绝等待的呼叫

• 选择占线 然后按 YES 等待的呼叫被拒绝

# 结束当前的呼叫并接听等待的呼叫

• 选择*结束后接听*,然后按 YES

#### 同时处理两个呼叫

 当手机有一个进行的呼叫和一个保持的呼叫时可按如下之一进行操作

#### 在两个呼叫之间切换

• 按 YES

# 结束进行的呼叫并返回保持的呼叫

- 1. 按 no。屏幕显示*恢复通话*
- 2.按 YES 若按 No 键,保持的呼叫也会被结束

## 结束两个呼叫

• 翻阅至在线通话 YES 全部结束 YES

# 接通两个呼叫

• 翻阅至在线通话 YES 通话转接 YES

#### 48同时处理多个呼叫

**Not for Commercial Use** 两个呼叫现已接通,手机与之断开连接。有关呼 叫费用的详细说明,请向您的网络运营商查询

# 将两个呼叫合并成电话会议

• 翻阅至*在线通话*, YES, 加入会议, YES 请参阅第 49 页的 "[会议电话](#page-49-0)

#### 接进第三个呼叫

第十次建立电话会议,其余情况下,在接听第三 个呼叫前,必须结束前两个呼叫中的一个

#### 结束进行的呼叫并接入等待的呼叫

• 选择结束后接听 然后按 YES 等待的呼叫会被接入,保持的呼叫将继续保持

# 拒绝等待的呼叫

• 选择*占线*,然后按 YES。呼叫人会听到忙音 第三个呼叫被拒绝

# <span id="page-49-0"></span>会议电话

在呼叫会议电话时,您最多可以添加另 外四个会议成员

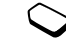

# 建立会议电话

要建立会议电话,您必须有一个进行的呼叫和一 个保持的呼叫

## 将两个呼叫合并成会议电话

• 翻阅至在线通话 YES 加入会议 YES

#### 添加新会议成员

- 1. 按 YES 将会议的通话组群置于保持
- 2. 拨叫您要加入会议组群的下一个成员
- 3. 翻阅至在线通话 YES 加入会议 YES

#### 选取会议成员

- 1. 翻阅至*在线通话*, YES, *选取成员*, YES
- 2. 选择会议成员,然后按 **yes** 您现在即可与会议成员进行私下交谈。

#### 将会议成员重新加入会议组群

• 翻阅至在线通话 YES 加入会议 YES

# 解除会议成员

- 1. 翻阅至*在线通话*, YES, *结束*, YES
- 2. 选择会议成员,然后按 **yes**

# 同时处理多个呼叫 49

# 解除所有会议成员

• 翻阅至在线通话 YES 全部结束 YES

将会议组群置于保持状态并建立新呼叫1.按 YES

2. 输入您要拨叫的电话号码,按 **YES** 

## 在新呼叫与会议组群之间进行切换

• 按 YES

# 结束新呼叫并返回会议组群

• 按 No,然后按 YES

# 结束会议电话

• 按 NO

# 通话计时和通话计费

# 查看上次通话的时间

**Not for Commercial Use** • 翻阅至*通话信息*, YES, *通话计时器*, YES 上次通话, YES 您也可以查看拨出电话的时间及时间总计

# 重设时间总计

- 1. 翻阅至*通话信息*, YES, *通话计时器*, YES, 重*设计* 时器 YES
- 2. 选择*时间总计或拨出时间*,然后按 YES

# 查看上次通话的费用

• 翻阅至*通话信息*, YES, *通话费用*, YES, *上次通* 话 YES

# 查看总通话费用

• 翻阅至通话信息 YES 通话费用 YES 费用总  $\dot{\mathcal{U}}$ , YES

# 重设总通话费用

- 1. 翻阅至*通话信息*, YES, *通话费用*, YES, *总费用归* 零 YES
- 2. 按 **YES** 确认所做的选择

# 设定通话费用

您可以用*通话费率* 功能来指定每个通话单位的 价格 输入的 费率会储存在您的 SIM 卡中

#### 输入通话单价

- 1. 翻阅至*通话记录*, YES, *通话费用*, YES, *设定*  $\not\!\!\! B\not\!\!\! E$ , YES
- 2. 输入 PIN2 然后按 YES
- 3.选择更改费率 然后按 YES
- 4. 输入所要的货币种类,例如 GBP 代表英镑,然 后按 YES
- **Not for Commercial Use** 5. 输入通话单价,例如 0.75,然后按 **yes**。要输入 小数点 请按

#### 还原通话单价

- 1. 翻阅至*通话记录*, YES, *通话费用*, YES, *设定*  $\not\!\!\! B\not\!\!\! E$ , YES
- 2. 输入您的 PIN2 然后按 YES
- 3.选择单位 然后按 YES

# 通话费用限额

您可输入一个用于建立呼叫的总费用限额

# 指定费用限额

- 1. 翻阅至*通话记录*, YES, *通话费用*, YES, *设定*  $\hat x\mathscr{B},$  YES
- 2. 输入您的 PIN2 然后按 YES
- 3.选择更改限额 然后按 YES
- 4. 输入限额数,例如 30 英镑,然后按 yes

### 将通话费用设置为无限额

- 1. 翻阅至*通话记录*, YES, *通话费用*, YES, *设定* 金额 YES
- 2. 输入您的 PIN2,然后按 **yes**
- 3. 选择无限额 然后按 YES

#### 启动或关闭分钟提示

- 1. 翻阅至*通话信息*, **yes**, *通话计时器*, **yes**, 分*钟提*  $\bar{\pi}$ , YES
- 2.选择*启动或关闭*,然后按 **YES**

# 网络设定

# 搜寻网络

当您开机时,手机会搜寻上次接入的网 络。若该网络不在接收范围内,您可以 使用其它网络

# 启动自动网络搜寻

• 翻阅至话机设定 YES 网络设定 YES 重新搜 寻 YES

#### 选择网络

• 翻阅至话机设定 YES 网络设定 YES 选择网 络 YES 选择一个网络 然后按 YES

### 优选网络

您可建立和编辑一个清单,指定当不在本地网络 范围时,手机在自动搜寻网络过程中选择网络的 顺序

# 查看网络清单

• 翻阅至话机设定 YES 网络设定 YES 优选网 络 YES

# 在清单中添加网络

- 1.翻阅至话机设定 YES 网络设定 YES 优选网  $\mathscr{L},$  YES, 添加新 $?$  , YES
- 2.选择一个网络,然后按 **yes**
- **网络设定**<br><br>**按寻网络**<br>《第一次的基本在接收范围内,您可以<br>《应用其它网络不在接收范围内,您可以<br>《应用其实的网络在接收范围内,您可以 2.选择一个网络,然后按 ves,命令,<br><br>《应用用具 网络化学者 第二次的网络化学者 第二次的第三次的第二次的时间 第二位要的问题家具<br>《要用其它网络<br>《用动身体型导系》(如果所要的网络不断,然后按 ves,详细说明,请与您<br><br>法律师结论提供, 网络设定, ves, *重新调整清单* 如果所要的网络未出现在清单内, 可翻阅至*其* 它, 然后按 YES。输入三位数的国家代码和两位 数的网络代码, 然后按 YES。详细说明, 请与您 的网络运营商联系
	- 3. 输入位置号码 然后按 YES

## 重新调整清单

- 1.翻阅至话机设定 YES 网络设定 YES 优选网 络, YES
- 2.选择一个网络,然后按 **yes**
- 3. 选择*更改优先级*, 然后按 YES
- 4. 在清单中输入新位置,并按 **YES**

#### 启动自动或手动搜寻模式

- 1. 翻阅至*话机设定*, YES, *网络设定*, YES, *搜寻方*  $\vec{x}$  , YES
- 2. 选择*自动* 或*手动*,然后按 **YES**

# 保安设定

使用以下几种方法可以保护您的手机和服务申请避免被未授权使用

## 锁定 SIM 卡

**For**<br> **Commercial Commercial Commercial Commercial Commercial Commercial Commercial Commercial Commercial Commercial<br>
<b>Hotel Commercial Commercial Commercial Commercial Commercial Commercial Commercial Commercial<br>
SIM +** 。<br>SIM卡锁可以保护您的服务申请,但无法保护手 机本身不被未授权使用。如果启动了 SIM 卡锁 在每次开机时,您必须输入 PIN 码。如果您连续 三次输错 PIN 码, SIM 卡会被上锁。要为 SIM 卡解锁,需使用由网络运营商提供的 PUK 码 ( 个 人解锁键 )

# 为 SIM 卡解锁

- 1. 屏幕显示 *PIN 被锁定*
- 2. 输入您的 PUK (或 PUK2),然后按 yes
- 3. 输入四到八位数字的新 PIN (或 PIN2),然后按 YES.
- 4. 再次输入新 PIN(或 PIN2)以确认,然后按 YES.

注意:*如果您连续三次输错* PUK 码,SIM 卡将 被永久上锁。 若发生这种情况, 应与您的网络运 营商联系

## 更改 PIN

- <span id="page-53-0"></span>1. 翻阅至话机设定 YES 保密锁 YES SIM 卡锁YES,*更改 PIN*,YES
- 2. 输入您的旧 PIN 然后按 YES
- 3. 输入您的新 PIN 然后按 YES
- 4. 再次输入您的新 PIN 以确认,然后按 YES

#### 启动或关闭 SIM 卡锁

- 1. 翻阅至话机设定 YES 保密锁 YES SIM 卡锁YES,*保密功能*,YES
- 2. 选择*开启或关闭*, 然后按 YES

# 电话锁

电话锁可防止手机被盗且 SIM 卡被更换时,被 他人未授权使用 您可将电话 锁密码 (0000) 更改 为任何四到八位数字的密码

# 更改电话锁密码

• 翻阅至话机设定 YES 保密锁 YES 电话 锁YES, [更改](#page-53-0)密码, YES. 请参照第 53 页的"更改 [PIN](#page-53-0)"中的说明继续操作

#### *将电话锁设置为开启、自动或关闭*

- 1.翻阅至话机设定 YES 保密锁 YES 电话 锁YES,*保密功能*,YES
- 2. 选择*开启、自动或关闭*。当前设定在清单中没有 显示
- 3. 输入电话锁密码 然后按 YES

 *精电活绩设置为开启、自动或关闭*<br> **Notifically** (<br>
The of *Reformation of the Commercial Commercial* SIM 卡中的特定号码。<br>
<br>
To the *Reformation with*, the Sun of *Commercial*<br>
<br>
The Commercial Section of *Commercial*<br>
<br> **commercial**<br>
<br>
<br>
<br> **注意:** 如果您忘记了新密码,则须将手机送交当 地的爱立信销售代理或授权客户服务点进行解锁

#### 通话限制

您可以使用*通话限制* 服务限制特定类型 的呼叫。

#### 开启或关闭通话限制

- 1. 翻阅至*话机设定*, YES, *通话设定*, YES, *通话限* 制, YES
- 2. 翻阅到一个选项并按 **YES**
- 3. 选择*启动或关闭*, 然后按 YES
- 4. 输入您的密码 然后按 YES

# 固定拨叫

使用*固定拨叫* 功能,可以只拨叫储存在 SIM 卡中的特定号码

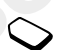

**注意:**即使启动了固定拨叫服务,您仍可拨出紧 急电话

#### 开启或关闭固定拨叫

- 1. 翻阅至*通讯录*, YES, *选项*, YES, *固定拨叫*, YES
- 2. 输入您的 PIN2 然后按 YES
- 3. 选择*启动* 或*关闭* ,然后按 **YES**

#### 保存固定号码

- 1. 翻阅至*通讯录*, YES, *特定号码*, YES, *固定* 号码, YES, *添加新?*, YES
- 2. 输入您的 PIN2,然后按 **yes**
- 3. 输入固定号码,然后按 **yes**
- 4. 输入与电话号码相关的姓名, 然后按 YES

#### 54保安设定

# 用户组群通话

**Not for Commercial Use** *组群通话* 功能是另一种可降低费用的通 话方式。在一些网络内,在用户组群内 建立呼叫收费较低 您的网络运营商可 在组群中加入特定号码。 手机最多可设置 10 个 组群

#### 添加一个用户组群

- 1. 翻阅至*话机设定*, yes, *通话设定*, yes, *组群通*  $#$   $\vec{H}$ ,  $\gamma$ ES,  $#$   $#$  $#$  $#$   $#$   $\gamma$   $\gamma$ ES
- 2.翻阅至添加新 然后按 YES
- 3. 输入用户组群的名称 然后按 YES
- 4. 输入组群的索引号码 然后按 YES 该索引号码由网络运营商提供。

# 启动一个用户组群

- 1. 翻阅至*话机设定*, yes, *通话设定*, yes, *组群通* 话, YES, 编辑清单, YES
- 2.翻阅到所要的用户组群 然后按 YES
- 3.选择启动 然后按 YES 呼叫只可在选取的用户组群内进行

# 呼叫用户组群以外的电话

- 1. 翻阅至话机设定 YES 通话设定 YES 组群 *通话*, YES,*开放通话*, YES
- 2.选择开启 然后按 YES

# 接听电话

使用*接听电话* 服务,您可以选择只接听特定号码 的来电。您必须将号码储存在*接听清单*中。电话 号码被储存在*通话信息* 菜单的*通话清单* 中

# 向接听清单中添加号码

- 1. 翻阅至*话机设定*, YES, 通*话设定*, YES, 接听电 话, YES, 编辑清单, YES, 添加到清单?, YES
- 2. 选择*通讯录*。输入联系人或组群的第一个字母 按 YES
- 3.翻阅到要添加的号码或组群按 YES

#### 设置接听选择

- 1. 翻阅至*话机设定*, YES, *通话设定*, YES, *接听电* 话, YES, 接听选择, YES
- 2.选择一项按 YES

# 代码备忘录

您最多可以保存 10 个代码 可将所有您使用的 安全代码保存在代码备忘录内,以便于在需要时 使用

#### 校验码和保安

**Not for Commercial Use** 要确认您在代码备忘录中输入的密码正确,并防 止他人接入您的密码,您必须输入校验码。当您 输入密码以打开代码备忘录时, 校验码会短暂显 示。若密码正确,屏幕显示正确的校验码。若输 入的密码错误, 校验码和代码也会显示为错误

# 首次打开代码备忘录

- 1. 翻阅至*附加功能*, YES, 代码备忘录, YES 屏幕显示指导信息
- 2.按 YES
- 3. 输入四到八位数的密码以打开代码备忘录,然后 按 YES
- 4.重新输入新密码以确认
- 5. 输入校验码 (最长 15 个字符), 并按 YES 校验码可以使用字母及数字 要输入号码请按住 该键

#### 添加新代码

- 1.翻阅至附加功能 YES 代码备忘录 YES
- 2. 输入您的密码
- 3. 选择*添加新代码* ?, 然后按 YES
- 4. 输入名称对应的代码,例如信用卡公司的名称 然后按 YES
- 5. 输入代码按 YES

# 打开代码备忘录

- 1.翻阅至附加功能 YES 代码备忘录 YES
- 2. 输入您的密码,然后按 **yes** 屏幕显示输入的校验码。当解码过程完成后,您 的代码会出现在屏幕上。

#### 删除一个代码

- 1.如上所述打开代码备忘录
- 2. 翻阅至要删除的代码,然后按
- 3.屏幕显示 *删除?*,按 **res**

#### 编辑代码

- 1.如上所述打开代码备忘录
- 2. 翻阅到要编辑的转移代码,按 YES。再次按 YES
- 3.选择编辑按 YES
- 4. 输入名称,按 YES,输入代码并按 YES

#### 56代码备忘录

# 更改密码

- 1. 如上所述打开代码备忘录
- 2. 翻阅至选项 YES 更改密码 YES
- 3. 输入您的新密码 然后按 YES
- 4. 再次输入新密码,并按 **yes**
- 5. 输入名称校验码 然后按 YES

#### 忘记密码该怎么办 ?

如果您将密码忘记 可输入任何密码以接入代码 备忘录功能 屏幕会显示不正确的校验码和代 码。现在您必须重设代码备忘录

# 重设代码备忘录

- 1. 翻阅至*选项*, yes, *重设*, yes
- 2. *重设代码备忘录?*出现在屏幕上。按 **yes**

# 双语音线路

如果您的服务申请支持**双线路服务**,手 机即可拥有不同电话号码的两条语音线路。当您购买手机时,线路名称通常为 线路 1 和线路 2,但您可更改线路名称

# 更改线路名称

- 1. 翻阅至*话机设定*, YES, *屏幕显示*, YES, *编辑线路*  $\mathscr{Z}$ , YES
- 2. 选择一条线路,然后按 **yes**
- 3. 输入新名称,然后按 YES

# 更改线路

**Notify the sixter and the commercial commercial commercial commercial commercial commercial commercial commercial commercial commercial commercial commercial commercial commercial commercial commercial commercial commer** 一旦您选取了线路, 在您再次更改前 所有拨出的电话都会使用该条线路。屏 幕上会出现一个图标,指示当前拨出电 话所用的线路。

注意: 无论当前选取的是哪条线路,两条线路都 可接入来电

## 更改电话线路

1.翻阅至通话信息 YES 下次通话 YES 2. 选择*转换到线路 1* 或*转换到线路 2*,按 **YES** 

# 锁定一条线路

您可以选择锁定一条线路, 只有在输入 PIN2 的 情况下该线路才能使用

# 锁定电话线路

- 1.翻阅至话机设定 YES 保密锁 YES
- 2. 选择要上锁的电话线路: *锁定线路 1* 或 *锁定* 线路 2, 按 YES
- 3. 输入您的 PIN2,按 **yes**

# 为电话线路解锁

- 1.翻阅至话机设定 YES 保密锁 YES
- 2. 选择要解锁的电话线路: 解锁线路 1 或 解锁 线路 2 按 YES
- 3. 输入您的 PIN2,按 **yes**

# 电话卡呼叫

**一度改电话线路**<br>
1.翻阅至通话信息、yes, 下次通话, yes, 当时叫国际电话或长途电话时, 您可能 <br>
2.选择*转换到线路1*:或转换到线路2, 接 yes, 当时叫国际电话或长途电话时, 您可能 <br> **锁定一条线路** 只有在输入 PIN2 的 卡帐户, 而不是您的普通条户。<br>
<br> **锁问工法法确定 --** 条线路, 只有在输入 PIN2 的 -- 计算例后, 而不是您的普通条户。<br>
<br>
<br>
<br> **按原子 法数据不能使用。** 当呼叫国际电话或长途电话时,您可能 需使用电话卡服务将通话费用转到信用卡帐户,而不是您的普通帐户

**注意:** 当进行传真或数据呼叫时,您不能使用电 话卡服务

# 开启电话卡服务

1.翻阅至通讯录 YES 选项 YES 设定电话卡 YES

2. 输入电话锁密码,按 **yes** 选择开启按 YES

# 储存电话卡号码

- 1.翻阅至通讯录 YES 电话卡 YES
- 2. 输入电话锁密码,按 **yes**
- 3.选择*添加新?* ,然后按 **YES**
- 4. 输入电话卡服务商的接入号码, 然后按 YES
- 5. 输入与所要电话卡服务商对应的名称, 然后 按 YES
- 6. 输入电话卡服务商的验证代码, 按 YES
- 7.选择希望先发送的项目 要呼叫 的号码或是验证代码 – 然后按 **yes** 确认

#### 58电话卡呼叫

## 编辑电话卡号码

**Not for Commercial Use** 1.翻阅至通讯录 YES 电话卡 YES 2.翻阅到要编辑的电话卡号码按 YES 3. 选择*编辑* 并编辑电话卡号码 4.按 YES 确认新号码

# 选择电话卡

如果储存了两个电话卡号码,在建立电话卡呼叫 之前,您必须选择要使用的卡

# 选择电话卡

- 1.翻阅至通讯录 YES 电话卡 YES
- 2. 输入电话锁密码,按 **y**Es
- 3. 选择要使用的电话卡, 按 YES
- 4. 选择*启动电话卡*,按 **YES**

# 建立电话卡呼叫

- 1. 输入要呼叫的电话号码,或是按住(一)从通讯 录中提取号码
- 2. 按住 YES

电话卡服务商的接入号码即被拨出 在连接 过程中,手机会提示您按之前选取的顺序 (见以上说 明 发送要拨 叫的电话号码和验证代码

3. 在屏幕显示*发送* 时按 **yes**,或等候几秒钟,号码 和代码会自动发送

# 附加功能

# 闹钟

设定闹铃

- 1. 翻阅至附件功能 YES 时间 YES 闹铃 YES 闹铃 YES
- 2. 输入闹铃时间,然后按 **yes** 确认设定
	- 注意: *当闹钟闹铃时,按任意键都可将闹铃关* .<br>闭。如果不希望重复闹铃,请按 YES

# 设置周期性闹铃

- 1. 翻阅至附件功能 YES 时间 YES 闹铃 YES 周期性闹铃, YES
- 2. 输入时间, 然后按 YES
- 3. 按(\*^)以选择要周期闹铃的日期。按 YES 退出菜 单。

您可以在*循环规则*子菜单中查看日期

# 更改闹铃信号

- 1. 翻阅至话机设定 YES 声音设定 YES 闹铃信号 YES
- 2.选择一种信号,然后按 **yes**

#### 运行秒表

- 1.翻阅至附加功能 YES 时间 YES 秒表 YES
- 2. 按 YES 可开始秒表计时。再次按 YES 可停止计 时

当秒表运转时按(☞),可储存最多九个径跑时 间。按⊂つ或⊂つ可查看储存的径跑时间

# 重设秒表

• 在秒表未运转的情况下按

# 设定倒数计时器

- 1. 翻阅至*附加功能*, YES, *时间*, YES, *倒数计时器* YES.
- 2. 输入小时、分和秒,然后按 YES 当手机发出提示音时,按任意键可将提示音关 闭。

# 游戏

- 开始玩一个游戏
- 1. 翻阅至*附加功能*, YES, 游戏, YES
- 2.选择一个游戏,然后按 **yes**
- 3.选择*新游戏*或*恢复游戏*,按 **yes**
- 4.开始玩游戏

要控制游戏,请使用以下按键

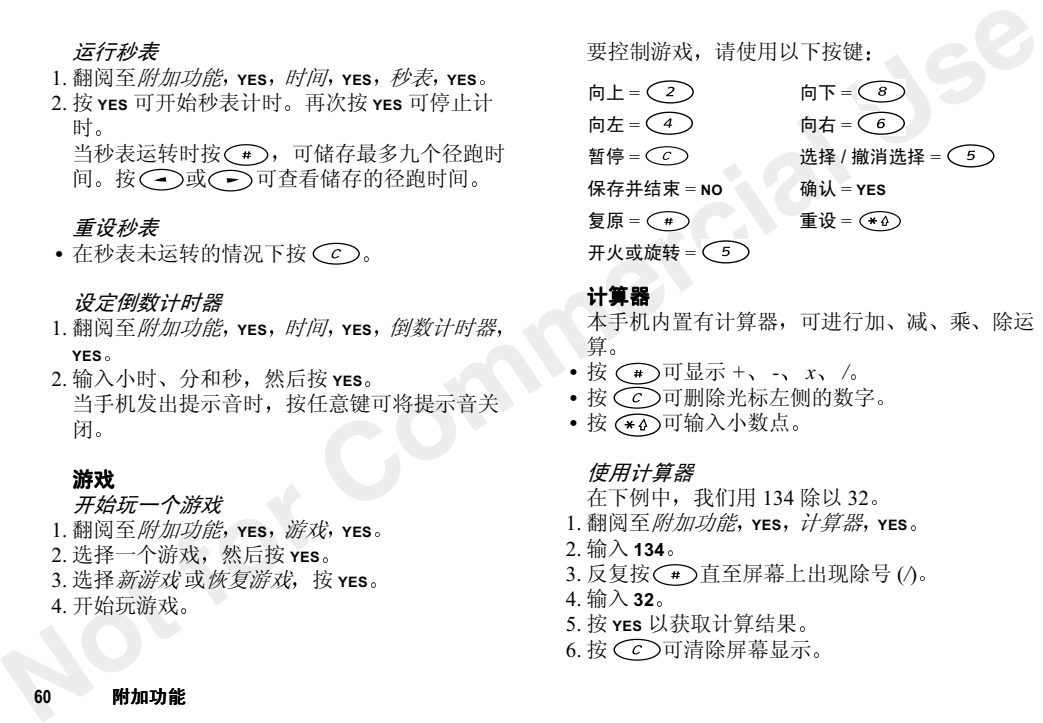

#### 计算器

本手机内置有计算器,可进行加、减、乘、除运 算

- 按 (#)可显示 +、-、x、/
- 按 ◯ 可删除光标左侧的数字
- 按 (\*4)可输入小数点

#### 使用计算器

在下例中, 我们用 134 除以 32

- 1. 翻阅至*附加功能*, yes, *计算器*, yes
- 2. 输入 134
- 3. 反复按(一)直至屏幕上出现除号 (/)
- 4. 输入 32
- 5. 按 **yes** 以获取计算结果
- 6. 按 $\bigodot$ 可清除屏幕显示

联机服务

联机服务是由网络运营商提供的可定制服务项目

**Not for Commercial Use** 支持联机服务 SIM 卡的 工作方式与普通 SIM 卡相同。当您插入 SIM 卡并开机后 您的网络运营商可向 SIM 卡下载数据。下载完 第一项数据并重新开机后,手机屏幕会显示一个 新菜单,该菜单显示为*附加功能* 菜单的第一个子 苹单。

#### 进入新菜单系统

• 翻阅至*附加功能*, YES, 联机服务, YES

注意: *此菜单只在 SIM 卡支持本服务的情况下 才会显示。某些网络运营商可能不使用* 联机服务 这一名称。本手机可能无法支持所有提供的服务 项目

网络运营商可向您的 SIM 卡下载新数据,例如 新功能。手机屏幕可能会显示提示信息

疑难解答

本部分列出部分手机操作中可能会遇到的问题

#### 有关 SIM 卡的错 误信息

向您的网络运营商查询可以解决与 SIM 卡有 关的问题

# 其它问题

# 无充电指示

使用一块空电池时, 在显示屏内出现充电图标之 前,可能需要等候 30 分钟。但手机指示灯应一 直保持亮起状态

#### 回出厂设定

您可将手机的设定重设回在购买时的设定值

# 重设电池

持续 10 秒按住 No 可重设电池。该操作与可取出 式电池的取下后重新装入操作相同

# 重设手机

- 1. 翻阅至话机设定 YES 回出厂设定 YES 重设设  $\bar{\mathcal{Z}}$ ,YES
- 2. 输入电话锁密码 (0000) 或其它您更改的号码。按 YES.

#### 禁止拨叫此号码

固定拨叫功能已启动,并且您拨出的号码不在固 定号码清单内

#### 无法接入特定功能

 该功能或服务可能取决于您的 SIM 卡或 网络。请与您的网络运营商联系

# 手机无法接收任何来电

- 您可能已将来电转移到另一电话号码
- **Not for Commercial Use** • 您可能已将*接听电话* 选项设置为*都不接听* 或*根 据清单*。选择*全部接听*。您可能将下次来电选择 为传真 或数据
	- 您可能将数据帐户选择为*仅限 GPRS*。将 选择更改为*自动*。详细说明请向您的网 络运营商查询

### 无法快速拨号

您的通讯录未被存入 SIM 卡

#### 无法接入手机通讯录

您的通讯录未存入手机

# 信息待取或记忆库已满

若 SIM 卡和手机记忆库都已满,可删除一些旧 的或已保存的信息

**注意:** 全部重设选项会删除所有通讯录、电子邮 件信息 文字信息及 WAP 设定

# 重要事项说明

# 安全及有效使用指南

使用手机前请先阅读此信息手机属高度精密的电子设备 要充分 发挥手机的性能, 请阅读下面关于产品保养及安全有效使用 的内容

# 产品保养

- 切勿将手机置于液体环境中或暴露在水分或湿度较高的环境中
- 切勿将手机暴露在温度极高或极低的环境中
- 切勿使手机接触烛火、香烟、雪茄或明火等
- 切勿摔打、抛掷或弯曲手机, 这些粗暴动作可能 会对其造成损坏
- 切勿在手机上涂漆,这将阻塞听筒、话筒或其它 可移动部分, 妨碍正常使用
- 切勿试图拆开手机。用户不可擅自修理手机上的 元件。维修只可由索尼爱立信授权维修处 (Sony Ericsson service partners) 进行
- • 本手机只可与爱立信或索尼爱立信的原装附件一起使用 ( 下文称为 "原装附件" )。 使用非原装 附件会导致手机性能降低、损坏、起火、触电或

人身伤害 因使用非原装附件而造成的产品失效,不属于保修范围

• 请小心护理, 尽量将移动电话置于清洁无尘的地 方

# 天线的保养

- 不要自行取下天线。如果天线受损,请将损坏的 设备带到索尼爱立信维修处进行维修
- **Not for Commercial Use** • 只能使用专为本手机设计的索尼爱立信原装天线。使用未经许可的天线、改造物或附件会损坏 移动电话,且可能违反相应的规则,造成性能降 低或 SAR 级别超出推荐的范围 ( 请参阅下文 )

# 有效使用要点

在使用移动电话时,其使用环境温度应保持在 +55 摄氏度 (+131 华氏度 ) 与 -10 摄氏度 (+14 华氏度 ) 之间

要使手机发挥最佳性能且能耗最低,应

- 与使用其它电话一样握住话机
- 通话时不要触摸天线。否则会影响通话质量,还 可导致能耗超出正常水平,缩短通话和待机时 间
- 如果手机配有红外线装口,切勿使红外线对着人 的眼睛,并确保其不干扰任何其它红外设备

#### 重要事项说明63

#### 无线电波 (RF) 的辐射量及 SAR

本移动电话属于低功率的无线电发射和接收装置。开机后,它发射低等级无线电能 ( 又称无线 电波或无线电频场 )

**Not for Commercial Use** 世界许多国家的政府都采用了综合性国际安全规范, 这些规范是由一些科研机构 \*, 例如 ICNIRP (国际非离子化辐射保护协会), 经定 期 全面的科学研究评估而制定的 这些规范规 定了人体接受无线电波放射量的安全限度。所有 型号的爱立信移动电话均符合这些严格的安全限度。这些限度的设计是为保证所有人的安全,与 年龄和健康情况无关 并考虑到测量中的各种变 化

无线电波辐射规范所采用的测量单位被称为特殊辐射吸收率或 SAR SAR 的测试采用标准化 模式,手机在所有频段传输信号时应用其认可的 最高功率

虽然不同类型手机的 SAR 等级可能会不同 但它们的设计都符合相关无线电波辐射量的规范。因 SAR 低于无线电放射量标准所产生的差 异并不意味着安全标准存在不同

采用了国际非电离放射保护委员会 (ICNIRP) 所 推荐 SAR 限度国家用户的 SAR 数据信息为:每 十 (10) 克组织范围平均 2 W/kg ( 例如欧盟、日

本、巴西和新西兰 ) : 爱立信测得本型号手机在 耳边使用时的最高 SAR 值为: 0.98 W/kg (10 克 ) 要了解更多有关无线电波辐射量和 SAR 的信息 请访问 www.SonyEricssonMobile.com

- \* 爱立信各种型号的手机在设计时所遵循的射频辐射原则及标准包括:
- 国际非离子化辐射保护协会 (ICNIRP), "交变 电场、磁场及电磁场辐射限制原则 ( 不超过 300 GHz)", 健康物理学, 第 74 卷, 494 到 522 页,1998年4月
- 99/519/EC, 1999年7月12日欧盟委员会对公众所 受电磁场 (0 Hz–300 GHz) 辐射限制的建议,欧盟 官方刊物, 1999 年
- IEEE C95.1-1991。"射频电磁场辐射 (3kHz 到 300 GHz) 与人体安全的关系", 电气和电子工程 师协会 (IEEE)
- FCC 报告和规定, ET 摘要 93-62, FCC 96-326 联邦通信委员会 (FCC), 1996 年 8 月
- 无线电通信( 电磁放射对人体的辐射) 标准<sup>1999</sup> 澳大利亚通信当局 (ACA), 1999 年 5 月

#### 64重要事项说明

# 驾驶

请确认所在国家当地的法律和法规是否限制驾驶时使用手机 许多国家的法律要求驾车时使用车 内或便携免提通话装置。这种情况下,建议您使 用专为本手机设计的爱立信或索尼爱立信免提通话装置

索尼爱立信提醒您注意交通安全。驾驶时应始 终全神贯注,如果驾驶条款要求,则在拨打或接 听来电时应离开车道并停车。

无线电波会干扰汽车的某些电子系统, 如汽车 音响、安全设备等。此外,有些汽车制造商不允 许在其车内使用移动电话 除非在其车内安装附 带外接天线的免提设备 应与汽车制造商代理核 实,以确认移动电话不会干扰车内的电子系统

#### 装有气囊的车辆

气囊有强大的压力,千万不要在气囊上或安置气 囊的地方放置物品,包括固定或便携式无线电设 备。如果车内的无线设备安装不当,气囊充气 时,可能会导致重伤

# 电子设备

当今大多数电子设备都可屏蔽无线电波 但某些 电子设备可能不具屏蔽移动电话信号的功能,因 此

• 未经许可不得在医疗设备附近使用手机

蟹號<br>时使用手机。许多国家当地的法规是否限制驾驶 当今大多数电子设备都可屏蔽无线电波。但某些<br>时使用手机,许多国家的结律承求等年时使用于,电子设备可能不具屏蔽移动电话信号的功能,因<br>用专数是提出活实过在或家尼爱立信先提通 十三分,在各方可能不用屏蔽移动电话信号的功能,同时使用手机设计的爱立信或实是安全。驾驶时应始 于机可能导致某些植入的心脏是搏器部的病人<br>用专数是受注意处理处注意交通安全。驾驶时应给 手机可能导致某些植入的 手机可能导致某些植入的心脏起搏器或其它植入的医疗装置无法正常工作 装有起搏器的病人应 意识到靠近起搏器使用手机可能导致装置工作异常。应避免将手机靠近起搏器,例如不要放在上 衣口袋里。使用手机时,应将其拿在远离起搏器 的一侧接听电话 如果手机与起搏器之间的距离 始终保持不小于 15 厘米 (6 英寸 ),则产生的干 扰是有限的。如果怀疑其产生干扰,应立即关闭 手机 详细信息请与心脏病专家联系

某些助听设备可能会受移动电话干扰。若发生 干扰情况,请与当地的授权客户服务热线联系 以便获得帮助

如果使用其它任何个人医疗装置,应向装置制 造商咨询,以确认其是否能完全屏蔽掉外部 RF 能量

如果某些公共设施张贴有禁止使用手机的通告, 请务必将手机关闭

# 民航

- 登机前请关闭手机
- 为防止对通讯系统造成干扰,飞行期间不得使用 手机。
- 未经机组人员同意,不得在机场使用手机

#### 爆破现场

为避免干扰爆破操作, 在爆破现场或贴有"关闭 双向无线电"标志的地区请关闭移动电话。建筑工 人常用远程无线电发射装置来遥控起爆爆炸物。

#### 易爆区域

**Not for Commercial Use** 在任何具有潜在爆炸危险的环境中,请关闭手 机。手机或其附件可能产生火花,这种情况虽然 少见,但可能出现。火花的产生在上述区域可能 会造成爆炸或火灾,甚至人员伤亡 具有潜在爆炸危险的区域,一般都有明显标识 但也有例外情况 易爆区域包括燃料供应场所 如加油站 甲板以下的船舱 燃料或化学药品集 散地以及空气中含有化学药品或微粒 ( 如谷粒 尘埃或金属粉末 ) 的区域

在运送或储存易燃气体、液体或炸药时,不要 将这些易燃物与手机和附件放置一处

# 电源

- 交流电源适配器只能连接到产品标明的指定电源
- 为避免损坏导线, 从电源插座取下适配器时应握 住交流适配器而不是导线
- 确保将导线固定在合适的位置处, 以避免被踩踏 和绊倒别人,或者被损坏或重压
- 为避免触电, 清洁前一定要断开所有部件的电 源
- 交流电源适配器不得在室外或潮湿的场所使用
- 危险 切勿更换交流电线或插头。若插头与插座 不相配,应由专业电工安装适合的插座。连接不 当会造成触电事故

# 儿童

# 不要让儿童玩弄移动电话 一些小部件可被拆 卸,易造成吞咽危险

# 废弃手机的处理

废弃手机必须妥善处理,正确处理方法请查阅当 地有关电子产品妥善处理的规定

66重要事项说明 紧急电话

#### 注音事项!

本话机,同任何移动电话一样使用无线电信号 蜂窝式和有线网络以及用户自编功能进行操作不能保证在任何情况下均可接通。因此重要通讯 时或紧急情下况绝不可仅仅依靠移动电话

注意,拨接电话时,话机必须开机并处于蜂窝 信号强度充足的地区 在某些蜂窝电话网络或在 使用某些网络服务或话机功能时,可能无法拨叫 紧急号码。请向本地网络供应商咨询

#### 关于电池的资料

# 电池充电

- 随机附带的电池通常未完全充电。 建议您在首次 使用前为电池充电 4 小时。若为一块新电池或电 量完全放尽的电池充电 在出现充电指示 ( 屏幕 显示电量图标 ) 之前,您可能需等候一段时间 ( 约 <sup>30</sup> 分钟 )
- **请注意**: 在屏幕显示电量图标之前,您无法开 机
- 只有在温度为摄氏 +5 度至 +45 度 ( 华氏 +41 度至 +113 度 ) 之间时才可为电池充电

# 电池的使用和保养

- 若使用方法正确,电池可保持较长使用寿命 新电池或长期未用的电池, 在头几次使用时 未达到满容量会影响到待机时间
- **深意电话**<br>本话机,同任何移动电话一样使用无线电信号、 在使用的使用和保养。在美国人公使用时间,在某人的人们在身体的,并且也就会长期来用的电池,所需要要再说,在某人的人们在学生的,我们也会认识,我们也会认识不同的。我们的是,我们的是我们的要求,我们也会会在这里的时候,但是要要做出的,但他们的是我们的是我们的,但是我们的是我们们的,你也会会在这里的时间要找到一个时间,你也会会在这里的时间要找到一个时间,你也会会在这里 • 使用中,电话的通话和待机时间要视当时网络情 况而定。如果在基站附近使用话机,能耗较小 通话和待机时间会较长 手机电量图标所指示的 电池电量仅为估计值,实际电量取决于用户的充 电和使用方式。要保证电池电量充足,请将电池 电量充满,或随身携带充好电的备用电池
	- 仅可使用专为本手机设计的爱立信或索尼爱立信原装标准电池和充电器 使用其它电池和充电器 可能会造成危险,并且因使用其它电池和充电器 而造成的产品失效不属于保修范围
	- 不要将话机置于温度过高的环境中,不可高于摄 氏 +60 度 ( 华氏 +140 度 )。在室温环境中使用 电池容量可达到最大 在低温环境中使用会降低 电池容量
	- 取下电池之前,应先关闭手机
	- 电池仅可按设计用途使用
	- 不要自行拆开电池
	- 不要将电池与金属物品接触,这样做容易引起电 池短路,损坏电池
	- 不要将电池置于火中。 否则会引起爆炸

#### 重要事项说明67

- 不要使电池接触液体或置于潮湿环境中
- 不能将电池置入口内。吞咽电池的电解质会引起 中毒

# 废弃电池的处理

废弃电池必须妥善处理,正确处理方法 请查阅当地有关垃圾妥善处理的规定

# 有限保修

Sony Ericsson Mobile Communications AB ( 索尼 爱立信 ), S-221 88 Lund, Sweden ( 瑞典 ) 为本爱 立信移动电话,或本移动电话附带的任何爱立信 或索尼爱立信原装附件 ( 此后称 " 产品 " ),提 供此有限保修

为了使您的新产品得到最佳的使用效果,我们建 议您参照以下资料

- 请阅读使用手册中的安全及有效使用指南
- 请阅读本索尼爱立信保修条款
- 保存好原始收据。在要求保修时会用到它。如果 您的产品需要保修服务,请将产品退还供货商 或与当地的索尼爱立信服务中心 (Sony Ericsson Contact Centre) 联系, 或是访问 www.SonyEricssonMobile.com 以获详细信息

保修承诺

依据本有限保修中的条款,索尼爱立信保证在消 费者购买时及购买后一 (1) 年内,本产品无材料 和工艺缺陷

# 保修责任

若在保修期内,在正常使用和维护条件下,如果 本型号产品由于材料或工艺原因导致无法工作索尼爱立信分公司、授权经销商或维修处可根据 此处规定的条款和条件,自行决定是修理还是更 换该产品

# 条件

- **Not for Commercial Use** 1. 仅当购机者能够同时提供供货商开给原始购机者且具体说明了购机日期和序列号的原始收据以及要修理或更换的产品的情况下, 保修才生效。如 果在最初从供货商处购买本产品后 上述信息被 涂抹或更改,索尼爱立信保留拒绝提供保修服务 的权利。
	- 2. 如果索尼爱立信修理或更换了产品,则该修理或 更换的产品将在原始保修期的所余时间内或从修 理或更换日期算起的九十 (90) 天内 ( 以较长期限 为准 ),继续享有保修服务。修理或更换可包括

使用功能上相同的修理部件。更换的零件或组件 归索尼爱立信所有

- 3. 根据索尼爱立信产品使用和维护说明,本保修不 包括由于正常磨损或误用 ( 包括但 不限于非正常及非惯例使用 ) 而 造成的产品失效 由于事故 改造或调试 不可 抗力或浸液而导致的产品失效不在本保修范围内
- 4.因产品在操作时所使用的网络由网络运营商提供,与索尼爱立信天关。因此索尼爱立信对于有 关网络操作、可应用性、覆盖率、服务或网络范 围不承担任何责任
- 5.本保修不包括由于软件安装、改造、维修,或非 索尼爱立信授权人员开盖检修产品而导致的产品失效
- 6. 本保修不包括因使用非索尼爱立信原装的、并非 为本产品设计的附件或其它设备而导致的产品失效
- 7.对产品任何密封的破坏均将使保修无效
- 8. 除此处印刷的有限保修外,没有其它特别保修 无论是书面的还是口头的。所有暗示保修, 包括 但不局限于出于特殊目的,有关适销性或适合性 的暗示保修,都以本有限保修的持续时间为限 对偶然或继发性造成的任何损失,包括(但不<mark>限</mark> 于 ) 利润损失或商业损失,在法律容许的最大范

# 围内,索尼爱立信或其许可发出方均不承担任何 责任

某些国家不允许排除或限制偶然或继发性的损坏或对隐含保修期限的限制, 因此上述限制或免责 条款对您可能不适用

提供的保修不影响消费者根据适用国家的有效法律所享有的法定权利, 也不影响其与经销商间 有关购销合同方面的权利

#### 国际服务

使用动能上相同的修理部件。更换的零件或组件 **雷内,索尼爱立信或非许可发出方均不承担任何**<br>人根据索尼爱立信所有。使用和维护说明,本保修不 英些国家不允许排除或限制偶然或继发性的损坏<br>及来概要的产品使用和维护说明,本保修不 某些国家不允许排除或限制偶然或继发性的损坏<br>及来信用于正常磨损或误用(包括但不限于非正常 或对隐含保修期限附属,因此上述限制或免有一种重要。 医生物的使用 网络成功或浸渍剂 计算机 或对隐含作的化学原料物或活用固家的有 在保修期内,用户可在任何国家维修其本产品 只要该国有经索尼爱立信授权的经销商销售同样 的产品。要确认所在国是否销售您的产品,请与 当地的索尼爱立信服务中心 (Sony Ericsson Contact Centre) 联系。要获得产品服务, 用户必 须提供标明购买日期和序列号的原始收据。请注 意,在非最初购买国可能无法享有某些服务,例 如由于您产品的内部或外观与其它国家销售的同型号的产品有所不同。 SIM 卡锁定的产品可能无 法修理

重要事项说明69

# Declaration of conformity

We, Sony Ericsson Mobile Communications AB of Torshamnsgatan 27 S-164 80 Stockholm, Sweden

declare under our sole responsibility that our product

# Ericsson type 110 1901-CN

**Declaration of conformity**<br>
We, Sony Ericsson Mobile Communications AB of<br>
Torshamnsgatan 27<br>
S-164 80 Stockholm, Sweden<br>
declare under our sole responsibility that our product<br>
Ericsson type 110 1901-CN<br>
to which this d to which this declaration relates is in conformity with the appropriate standards 3GPP TS 51.010-1, (GSM 11.10-1), ETS 300 342-1 and EN 60950, following the provisions of, Radio Equipment and Telecommunication Equipment directive 99/5/EC with requirements covering EMC directive 89/336/EEC, and Low voltage directive 73/23/EEC.

Kista, May 18, 2001

Place  $\&$  date of issue  $\bigcap$ 

<span id="page-71-0"></span>显示图标

下表为屏幕可能显示的图标说明

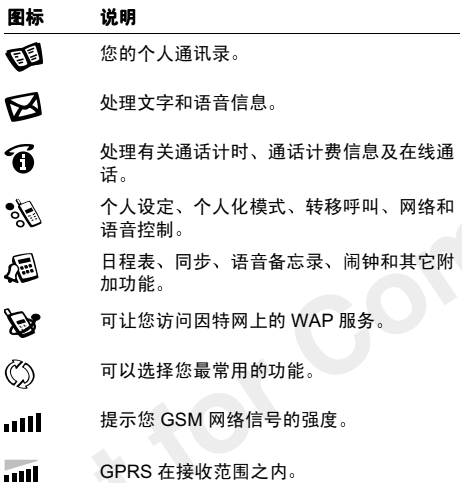

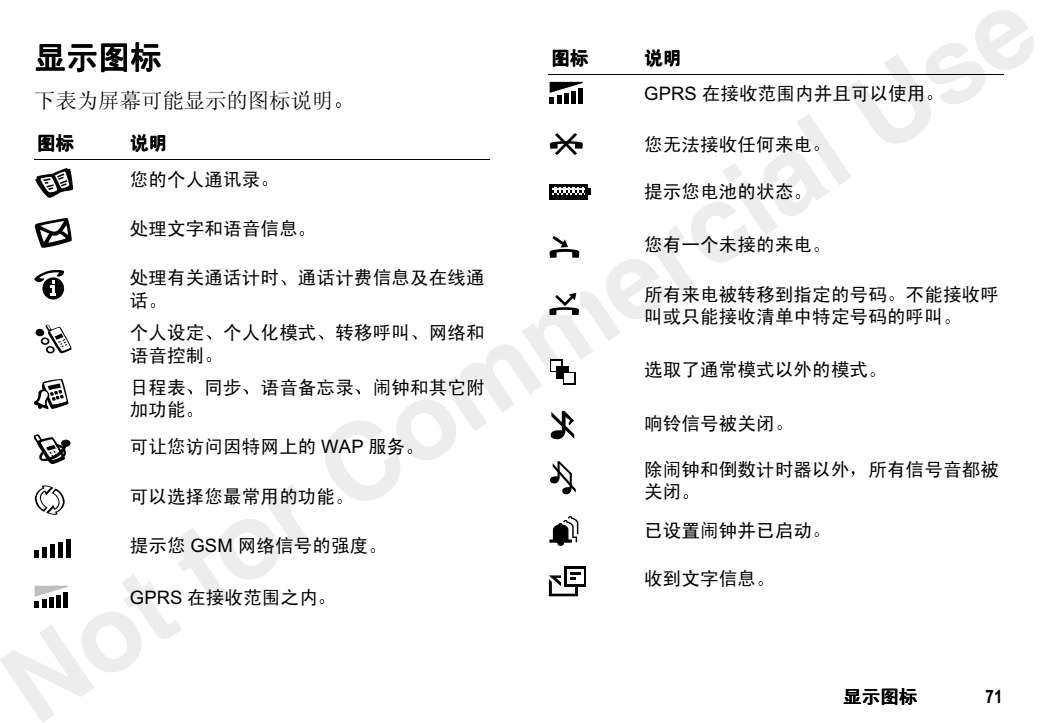
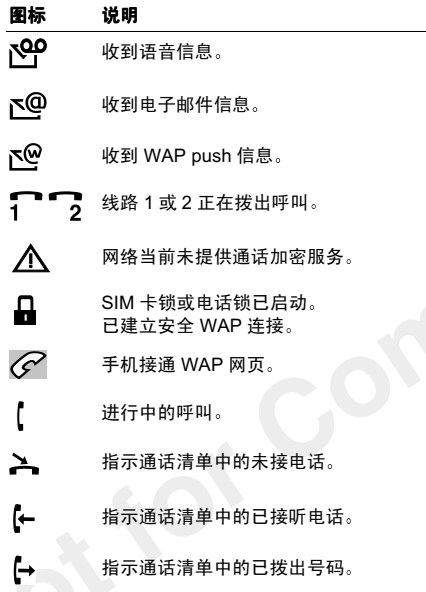

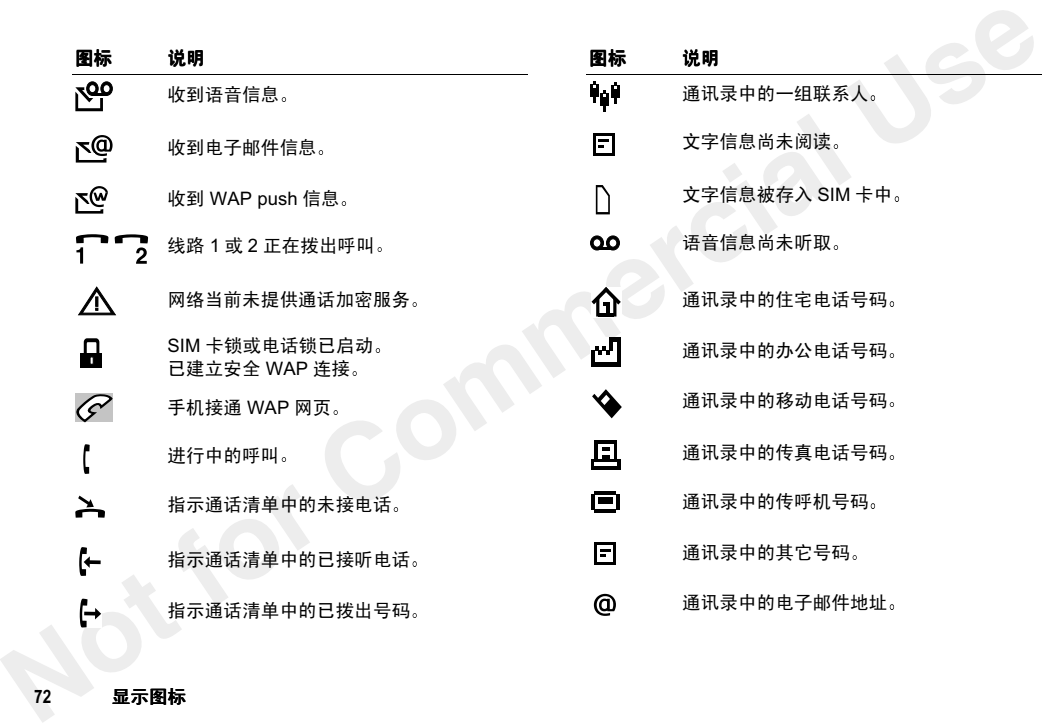

72 显示图标

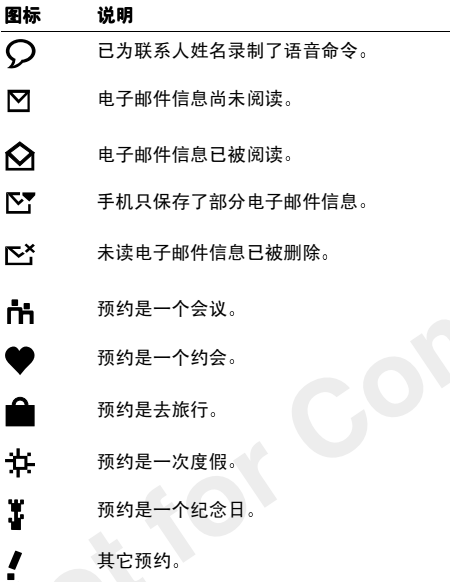

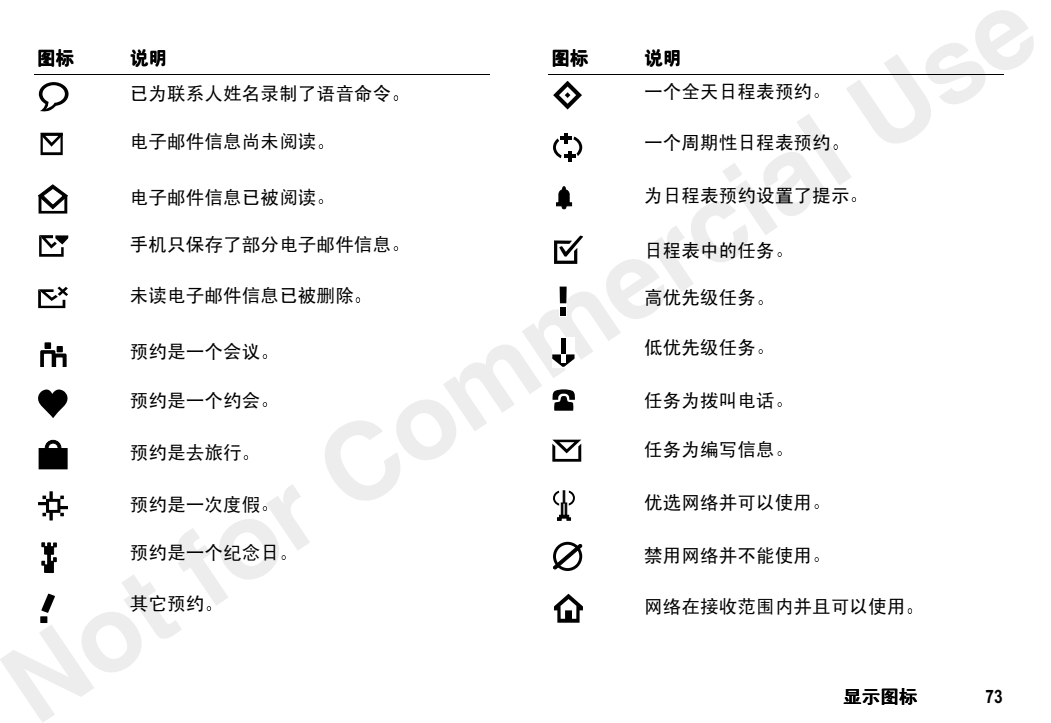

74 显示图标

# 索引

# A

[按键音频](#page-29-0) 29

### B

[本地紧急电话号码](#page-10-0) 10 [拨打电话](#page-43-0) 43

#### C

[菜单](#page-12-0) 12

### D

**[N](#page-11-0)[o](#page-48-0)[t](#page-50-0) [fo](#page-9-0)[r](#page-61-1) [C](#page-41-0)[o](#page-59-2)[m](#page-13-0)[m](#page-40-0)[e](#page-54-0)[r](#page-49-0)[ci](#page-11-3)[a](#page-6-1)[l](#page-48-2) [U](#page-10-2)[se](#page-10-1)** [代码备忘录](#page-56-0) 56 [密码](#page-57-0) 57 [重设](#page-57-1) 57 [电池](#page-6-0) 6 [充电](#page-7-0) 7 [无充电指示](#page-61-0) 61 重设 61 电话 拨出 9 拨叫 43 计时和计费 50 将呼叫置于保持 48 接入 11

[接听](#page-44-0) 44 [拒绝](#page-11-1) 11 [未接听](#page-11-2) 11 在呼叫间切换 48 电话卡 建立呼叫 59 选择卡 59 电话锁 更改安全密码 53 开启 / 关闭 54 完全上锁 54 电子邮件 40

#### F

翻阅 8, 13 附加功能 59 服务中心 30

# G

个人化模式 41 更改 41 [使用附件](#page-42-0) 42 [选择](#page-41-2) 41 [固定拨叫](#page-54-1) 54 [固定号码拨叫](#page-54-1) 54 [关机](#page-9-1) 9

国际电话 10 国际紧急电话号码 10

#### H

呼叫等待服务 48 话筒 6 静音 11 话筒静音 11 会议电话 49 建立 49 将会议置于保持 49, [50](#page-50-1) 解除会议成员 49 选取会议成员 49

#### J

记事本 11 计算器 60 技术数据 5 加号 (+) 10 箭头键 6 [接听电话服务](#page-55-0) 55 [接听来电](#page-44-0) 44 [紧急呼叫](#page-10-2) 10

#### K

开 / [关机键](#page-6-3) 6

[开机](#page-9-2) 9 [快捷方式](#page-13-1) 13 [到电话簿通讯录](#page-27-0) 27 [快速拨号](#page-28-0) 28

### $\mathbf{L}$

[来电号码识别](#page-11-5) 11 来电转发。[见转移来电](#page-47-0) 来电转移来电 [联机服务](#page-61-2) 61 聊天 33

### M

[魔术词](#page-45-0) 45

#### N

闹钟 59

### P

PIN 更改 53 PUK 53 屏幕上的图标 71 屏幕显示设定 16

索引

### R

[日程表](#page-34-0) 34 [新任务](#page-34-1) 34 新预约 34

## S

**Not [f](#page-71-0)[o](#page-53-2)[r](#page-53-1) [C](#page-19-0)[o](#page-17-0)[m](#page-10-2)[m](#page-53-4)[e](#page-29-1)[r](#page-28-1)[cia](#page-37-0)l [U](#page-27-0)[se](#page-27-1)**  ${\rm SIM} \pm 6,61$ 插入和取出 7 复制到 28 复制到手机 29 解锁 53 开启、取消上锁 53 锁定 53 SOS 紧急呼叫。见紧急呼叫 上网键 6 时间设定 17 输入方法 (中文)19 双线路服务 57 更改电话线路 57

# T

[听筒](#page-6-6) 6 [同步](#page-36-0) 36 通话费用 [设置费用限额](#page-51-0) 51 [通话清单](#page-9-3) 9

通讯录 27 到通讯录的快捷方式 27 添加图片 29 图片 15

#### W

WAP 服务 浏览 37 pus<sup>h</sup> 信息<sup>39</sup> 完全上锁 54 网络 选择 52 优选网络 52 网络服务 6 未接听电话图标 9 文字信息 保存 32 编写 31 插入项目 31 发送 31 [信息模板](#page-32-1) 32 [选项](#page-32-2) 32

# X

[显示本机号码](#page-10-4) 10 [显示的图标](#page-71-0) 71

[显示屏](#page-6-8) 6 显示屏中的图标 [未接听电话](#page-9-4) 9 [已拨出号码](#page-9-5) 9 [已接听的来电](#page-9-6) 9 响铃信号[编制个人音乐](#page-15-1) 15

# Y

**[N](#page-44-0)[o](#page-44-1)[t](#page-43-0) [f](#page-17-1)[o](#page-13-2)[r](#page-8-1) [C](#page-15-1)[o](#page-47-1)[m](#page-47-0)[m](#page-25-0)[e](#page-22-0)[r](#page-19-1)cial Use** [已拨出号码图标](#page-9-5) 9 [移动互联网](#page-37-1) 37 [保安设定](#page-38-0) 38 [保密锁](#page-39-1) 39 [已接听的来电图标](#page-9-6) 9 [疑难解答](#page-61-4) 61 [隐藏本机号码](#page-10-4) 10 [音乐](#page-15-1) 15 音量 改变 11 [音量键](#page-6-9) 6, 8 语言 13 语言选择 17 语音控制 拨打电话 43 更改个人化模式 44 接听来电 44

[录制联络人姓名](#page-43-1) 43 [语音信箱](#page-46-0) 46

#### $\overline{z}$

暂停 1, 30 指示灯 6 重设手机 61 中文输入系统 标点符号 19 部首 (笔画输入法)22 类型(笔画输入法) 21 拼音输入法 25 选择输入方法 19 转发来电。见转移来电 转移来电 47 传真和数据电话 47 自编音乐 15

**Not** commercial Use

**www.SonyEricssonMobile.com**

ZS/LZT1084772R2A

Sony Ericsson Mobile Communications AB, SE-221 88 Lund, Sweden Printed in Sweden.